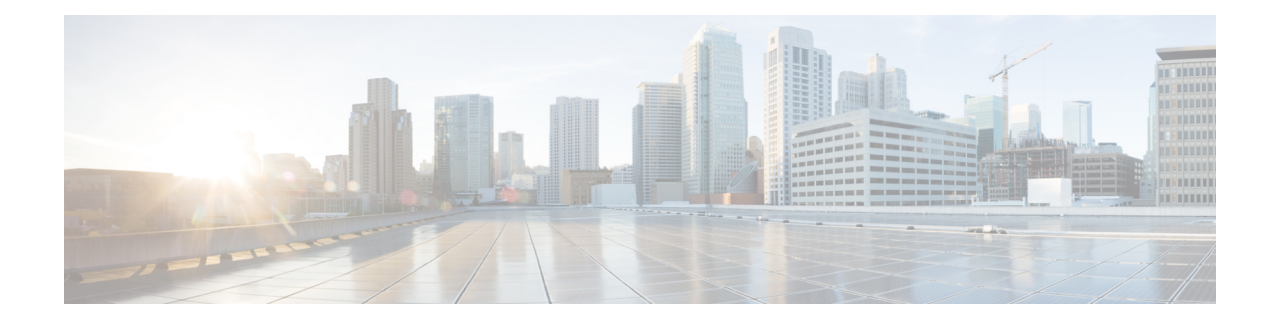

# **Policy Control Configuration Mode Commands**

Policy Control Configuration mode is used to configure the Diameter dictionary, origin host, host table entry and host selection algorithm for IMS Authorization service.

**Command Modes** Exec > Global Configuration > Context Configuration > IMS Authorization Configuration > Policy Control Configuration

**configure > context** *context\_name* **> ims-auth-service** *service\_name* **> policy-control**

Entering the above command sequence results in the following prompt:

[*context\_name*]*host\_name*(config-imsa-dpca)#

Ú

The commands or keywords/variables that are available are dependent on platform type, product version, and installed license(s). **Important**

- [apn-name-to-be-included,](#page-2-0) on page 3
- [arp-priority-level,](#page-4-0) on page 5
- [associate,](#page-5-0) on page 6
- [cc-profile,](#page-7-0) on page 8
- [custom-reauth-trigger,](#page-9-0) on page 10
- diameter [3gpp-r9-flow-direction,](#page-11-0) on page 12
- diameter [clear-session,](#page-13-0) on page 14
- diameter [dictionary,](#page-15-0) on page 16
- diameter [encode-event-avps,](#page-18-0) on page 19
- diameter [encode-supported-features,](#page-19-0) on page 20
- diameter [host-select](#page-27-0) reselect, on page 28
- diameter host-select [row-precedence,](#page-29-0) on page 30
- diameter [host-select](#page-32-0) table, on page 33
- diameter [host-select-template,](#page-35-0) on page 36
- [diameter](#page-37-0) map, on page 38
- diameter origin [endpoint,](#page-39-0) on page 40
- diameter [request-timeout,](#page-40-0) on page 41
- diameter [session-prioritization,](#page-42-0) on page 43
- diameter [sgsn-change-reporting,](#page-44-0) on page 45
- diameter [update-dictionary-avps,](#page-46-0) on page 47
- do [show,](#page-49-0) on page 50
- end, on [page](#page-50-0) 51
- [endpoint-peer-select,](#page-51-0) on page 52
- [event-report-indication,](#page-52-0) on page 53
- [event-update,](#page-54-0) on page 55
- exit, on [page](#page-57-0) 58
- [failure-handling,](#page-58-0) on page 59
- [li-secret,](#page-62-0) on page 63
- [max-outstanding-ccr-u,](#page-63-0) on page 64
- [subscription-id](#page-65-0) service-type, on page 66

 $\overline{\phantom{a}}$ 

## <span id="page-2-0"></span>**apn-name-to-be-included**

This command configures the APN name to be included in CCR Gx messages.

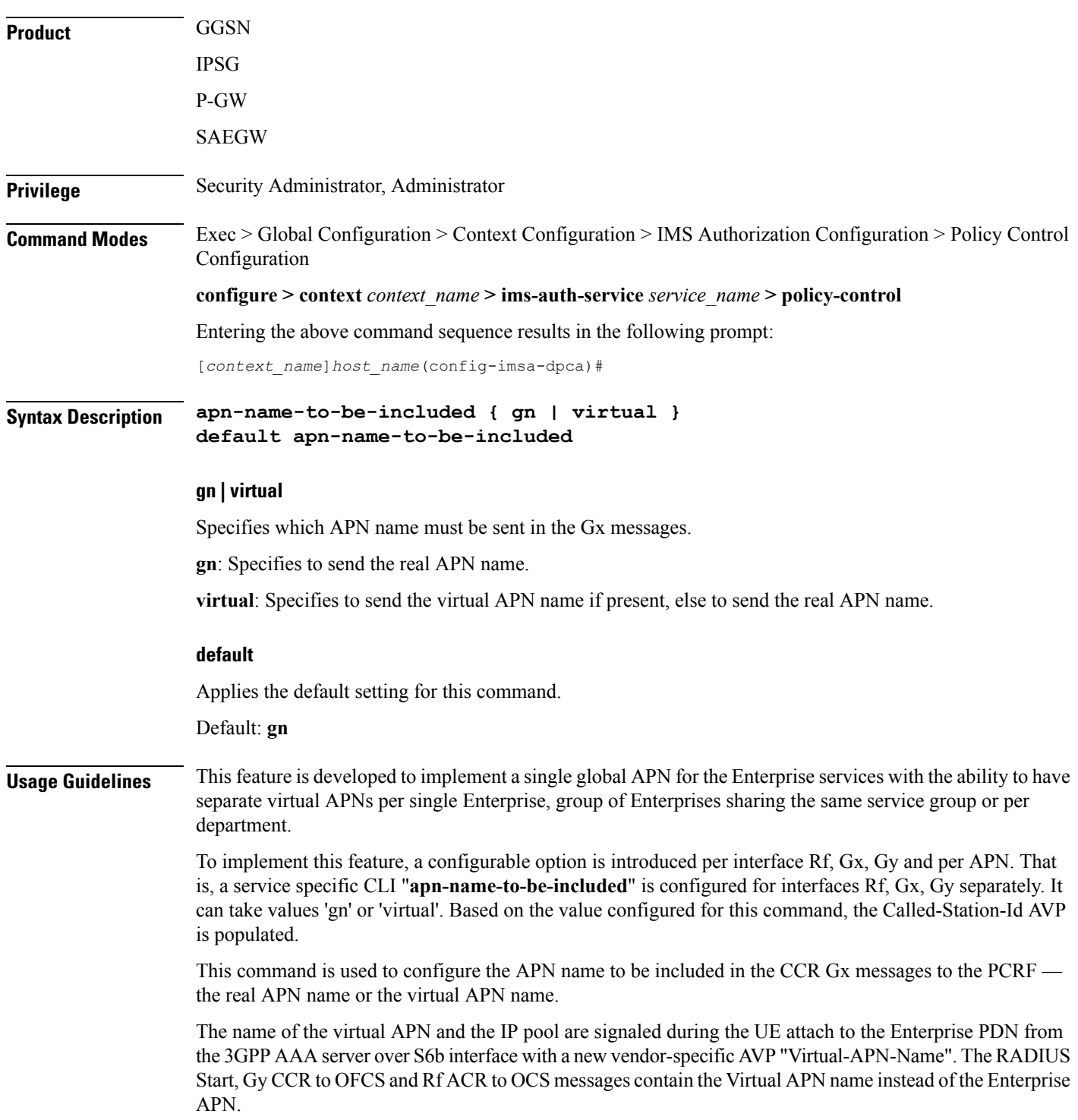

This feature provides customers the desired granularity per enterprise and per department. This also allows bundling of number of small enterprises under the umbrella of single APN and logically separating them by virtual APN.

### **Example**

The following command configures sending the real APN name in Gx messages:

**apn-name-to-be-included gn**

## <span id="page-4-0"></span>**arp-priority-level**

This command enables mapping of the ARP priority-level value received from PCRF to inter-user-priority value and be sent in A11 session update.

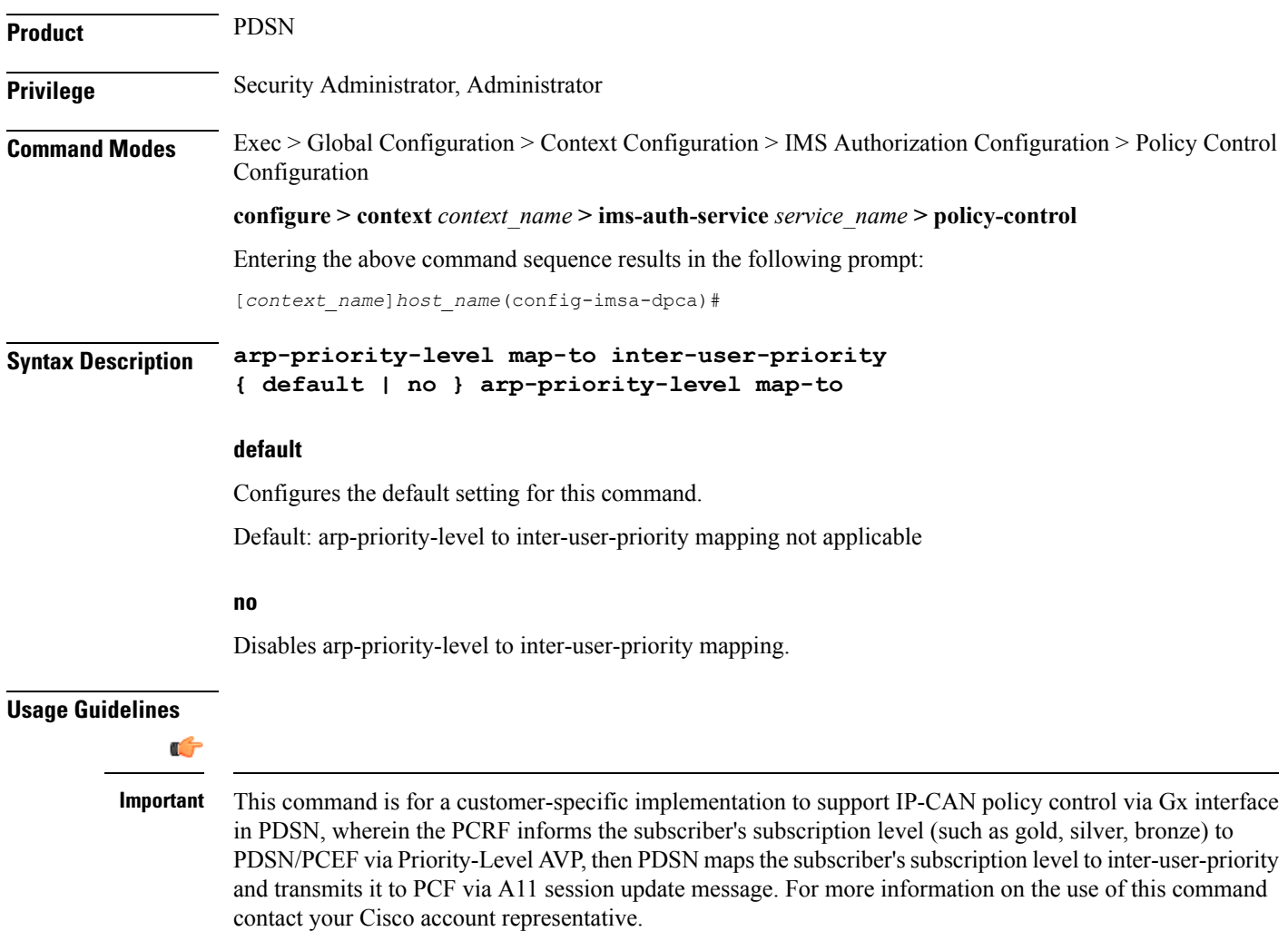

## <span id="page-5-0"></span>**associate**

This command associates/disassociates a failure handling templateor a local policy template with the IMS authorization service.

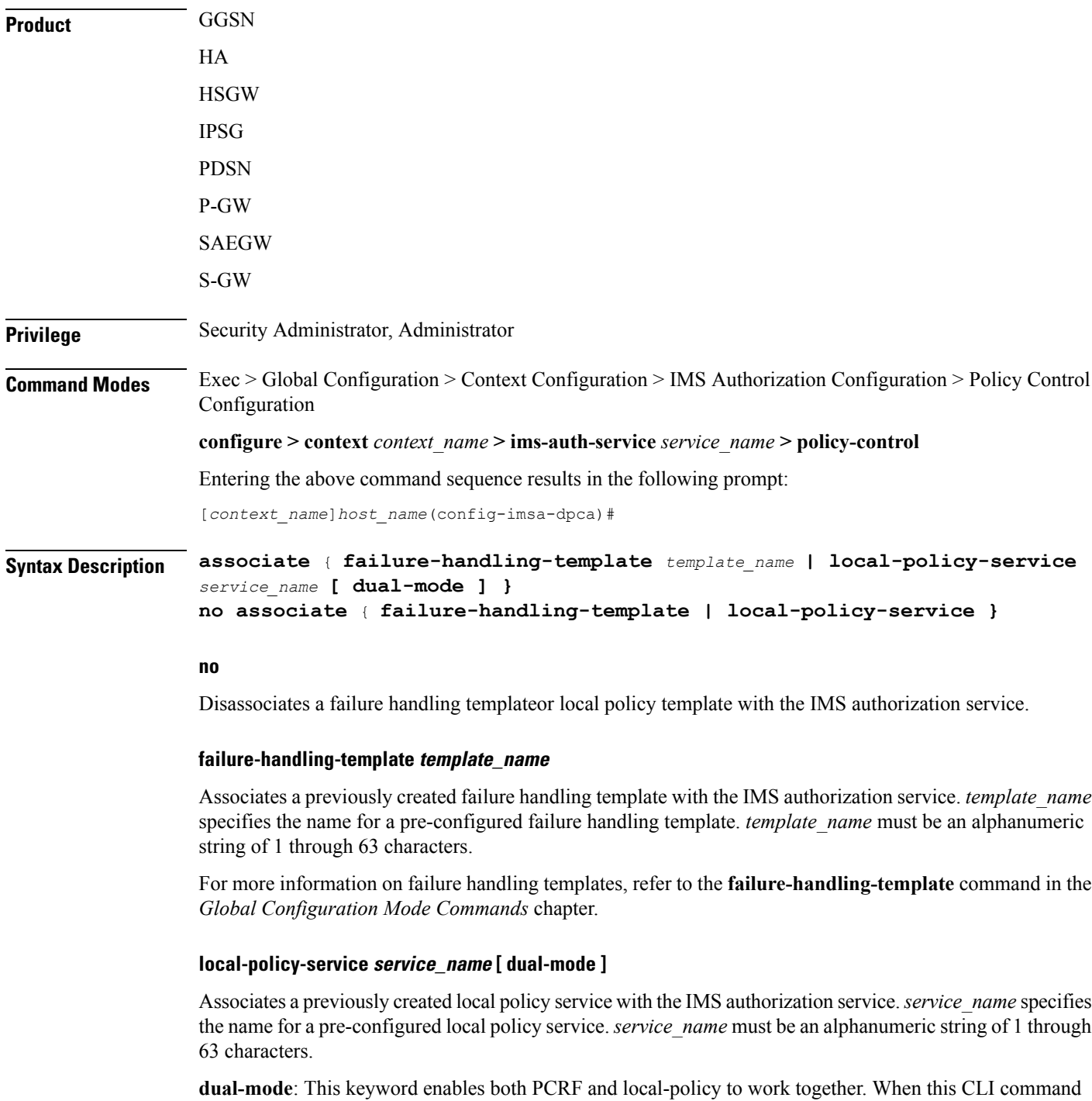

is enabled, for a few set of events, PCRF will be contacted and for a few local-policy will be contacted.

Ш

This keyword is configured to provide load balancing support for PCRF, and failure-handling support when PCRF is down or any failure is detected.

By default, the **dual-mode** keyword will not enabled and only on PCRF failure the local-policy will be contacted.

For more information on local policy service configuration, refer to the **local-policy-service** command in the *Global Configuration Mode Commands* chapter.

**Usage Guidelines** Use this command to associate a configured failure handling template or local policy service with the IMS authorization service.

> The failure handling template defines the action to be taken when the Diameter application encounters a failure supposing a result-code failure, tx-expiry or response-timeout. The application will take the action given by the template. For more information on failure handling template, refer to the *Failure Handling Template Configuration Mode Commands* chapter.

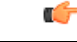

Only one failure handling template can be associated with the IMS authorization service. The failure handling template should be configured prior to issuing this command. **Important**

If the association is not made to the template then failure handling behavior configured in the application with the **failure-handling** command will take effect.

To support fallback to local policy in case of failure at PCRF for CCFH continue, the local policy service should be associated with an IMS authorization service. In case of any failures, the local policy template associated with the ims-auth service will be chosen for fallback.

### **Example**

The following command associates a pre-configured failure handling template called *fht1* to the IMS authorization service:

**associate failure-handling-template fht1**

## <span id="page-7-0"></span>**cc-profile**

This command configures the value of the **Offline** AVP sent to the PCRF based on the Charging Characteristics (CC) profile received from the SGSN.

**Product GGSN** 

**Privilege** Security Administrator, Administrator

### **Command Modes** Exec > Global Configuration > Context Configuration > IMS Authorization Configuration > Policy Control Configuration

**configure > context** *context\_name* **> ims-auth-service** *service\_name* **> policy-control**

Entering the above command sequence results in the following prompt:

[*context\_name*]*host\_name*(config-imsa-dpca)#

**Syntax Description cc-profile** *cc\_profile\_number* **[ to** *cc\_profile\_number\_range\_end* **] map-to offline-avp { 0 | 1 } { default | no } cc-profile**

#### **default**

Configures the default setting for this command.

Default: Deletes all previously configured mappings.

#### **no**

Deletes all previously configured mappings.

#### **cc\_profile\_number**

Specifies the CC profile number to map.

For example, 1 for Hot Billing.

*cc\_profile\_number* must be an integer from 0 through 15.

#### **cc\_profile\_number\_range\_end**

Specifies, for a range of CC profile numbers to map, the end number. That is, from *cc\_profile\_number* through *cc\_profile\_number\_range\_end*.

*cc\_profile\_number\_range\_end* must be an integer from 1 through 15.

#### **map-to offline-avp { 0 | 1 }**

Specifies to map the CC profile number(s) to the **Offline** AVP value sent to the PCRF.

- **0**: Corresponds to the value DISABLE\_OFFLINE (0).
- **1**: Corresponds to the value ENABLE\_OFFLINE (1).

**Usage Guidelines** Use this command to configure the CC Profile to **Offline** AVP value mapping. The **Offline** AVP's value (DISABLE\_OFFLINE (0), ENABLE\_OFFLINE (1)) is derived based on the CC profile received from the SGSN as specified by this mapping.

The following example shows how this command can be configured multiple times:

```
cc-profile 1 to 2 map-to offline-avp 1
cc-profile 4 map-to offline-avp 0
cc-profile 8 map-to offline-avp 1
```
On configuring the above set of commands, the Offline AVP value is sent as 1 (Offline enabled) for the CC profiles 1 (Hot Billing), 2 (Flat Rate), and 8 (Post-Paid). And, as 0 (Offline disabled) for the CC profile 4 (Pre-paid).

When configuring this command, overlapping of CC profile numbers is not permitted. In the following example, after configuring the first command, which specifies to send the **Offline** AVP's value as 1 (Offline enabled) for the CC profiles 1 through 15, the second command, which specifies to map CC profile 7, is not permitted:

```
cc-profile 1 to 15 map-to offline-avp 1
cc-profile 7 map-to offline-avp 0
```
### **Example**

The following command specifies to send **Offline** AVP value as 1 (Offline enabled) for the CC profile 1 (Hot Billing):

```
cc-profile 1 map-to offline-avp 1
```
The following command specifies to delete all previously configured mappings:

**no cc-profile**

## <span id="page-9-0"></span>**custom-reauth-trigger**

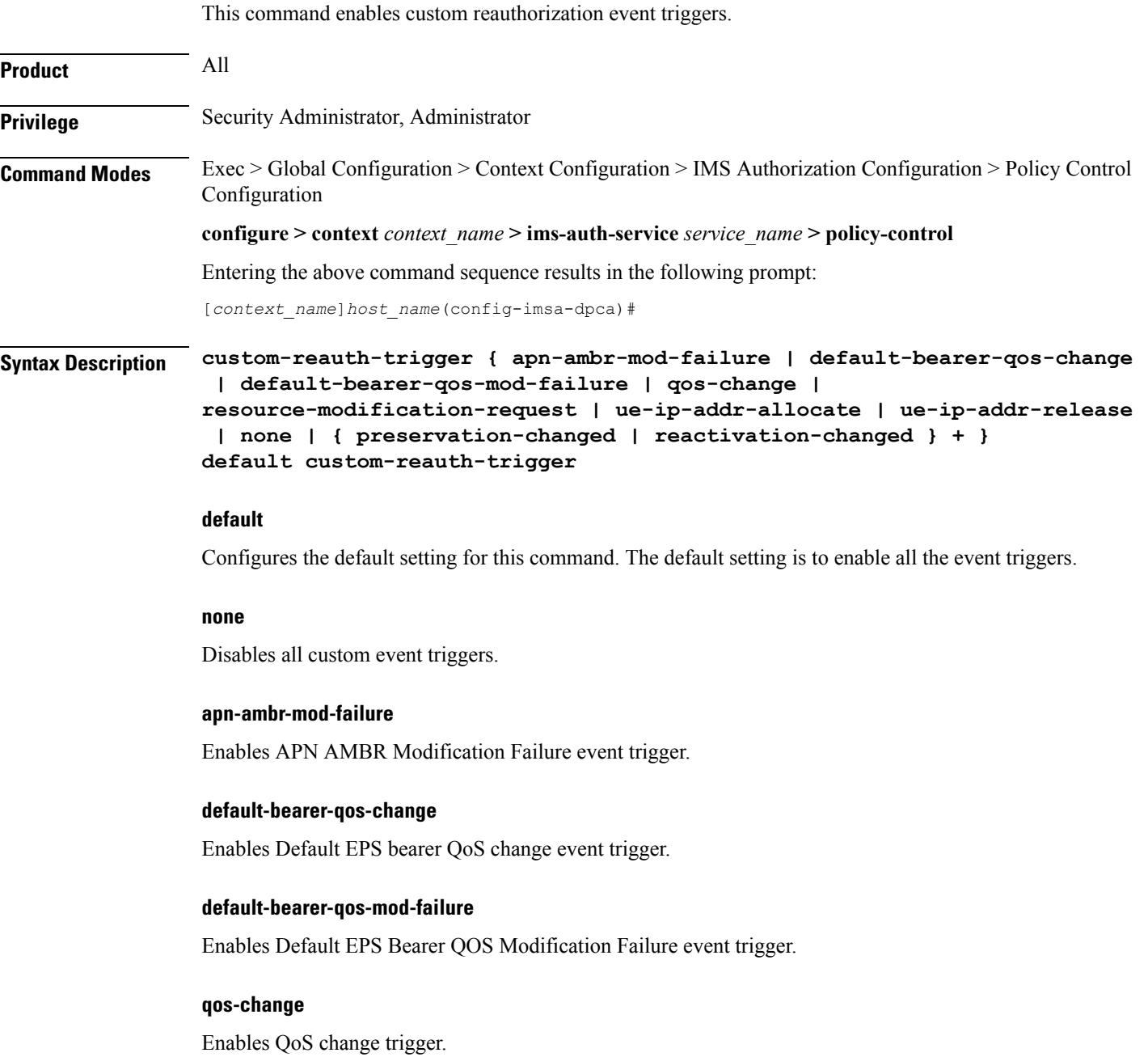

### **resource-modification-request**

Enables Resource modification trigger.

Ш

#### **ue-ip-addr-allocate**

Enables UE IP address allocate trigger.

#### **ue-ip-addr-release**

Enables UE IP address release trigger.

#### **preservation-changed**

Enables preservation-changed event trigger.

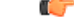

This keyword is for use with a customer-specific implementation, and will be available only if a valid license is installed. **Important**

### **reactivation-changed**

Enables reactivation-changed event trigger.

```
Ú
           Important
                       This keyword is for use with a customer-specific implementation, and will be available only if a valid license
                       is installed.
Usage Guidelines Use this command to enable/disable custom reauth event triggers.
                       It isrecommended that the preservation-changed and reactivation-changed triggers both be enabled. As, when
                       the bearer goesinto preservation mode with the preservation-changed trigger, the reactivation-changed trigger
                       must also be enabled for the bearer to get reactivated subsequently.
                       In 16.0 and later releases, this CLI command overwrites the previously configured triggers with the new event
                       triggers. For example, if the following triggers are configured – QoS change, UE IP address allocation, UE
                       IP address release, preservation-changed, reactivation-changed, then the APN-AMBR modification failure
                       and Resource modification request triggers should be configured. This operation will overwrite all previously
                       configured triggers and will configure only new APN-AMBR modification failure and Resource modification
                       request triggers. By default, these event triggers are enabled.
```
### **Example**

The following command disables all custom event triggers:

```
custom-reauth-trigger none
```
### <span id="page-11-0"></span>**diameter 3gpp-r9-flow-direction**

This command controls PCEF from sending Flow-Description, TFT-Filter, andPacket-Filter-Content AVPs in Rel. 9 format. **Product GGSN** P-GW SAEGW **Privilege** Security Administrator, Administrator **Command Modes** Exec > Global Configuration > Context Configuration > IMS Authorization Configuration > Policy Control Configuration **configure > context** *context\_name* **> ims-auth-service** *service\_name* **> policy-control** Entering the above command sequence results in the following prompt: [*context\_name*]*host\_name*(config-imsa-dpca)# **Syntax Description [ no ] diameter 3gpp-r9-flow-direction 3gpp-r9-flow-direction** Encodes Flow-Direction, Flow-Description, TFT-Filter, and Packet-Filter-Content AVPs based on 3GPP Rel. 9 specification. **no** Encodes Flow-Direction, Flow-Description, TFT-Filter, and Packet-Filter-Content AVPs in Rel. 8 format. This is the default configuration. **Usage Guidelines** Use this command to enable Rel.9 changes for Flow-Description, TFT-Filter, and Packet-Filter-Content AVPs sent by PCEF in CCR-U. This CLI command works in conjunction with **diameter update-dictionary-avps { 3gpp-r9 | 3gpp-r10 }**. When **diameter 3gpp-r9-flow-direction** is configured and negotiated supported feature is 3gpp-r9 or above, PCEF will send Flow-Description, TFT-Filter, and Packet-Filter-Content AVPs in 3GPP Rel. 9 format. Per the 3GPP Rel. 8 standards, the IPFilterRule in Flow-Description, TFT-Filter, and Packet-Filter-Content AVPs is sent as "permit in" for UPLINK and "permit out" for DOWNLINK direction. From 3GPP Rel. 9 onwards, the Flow-Description AVP within the Flow-Information AVP will have only "permit out" and the traffic flow direction is indicated through Flow-Direction AVP. In 3GPP Rel. 9 format, both UPLINK and DOWNLINK are always sent as "permit out" and hence the usage of "permit in" is deprecated. Backward compatibility is maintained, i.e. both Rel. 8 (permit in/out) and Rel. 9 (permit out with flow-direction) formats are accepted by PCEF. This CLI command must be used only after the PCRF is upgraded to Rel. 9. For more information on this feature, see the *3GPP Rel.9 Compliance for IPFilterRule* section in the *Gx Interface Support* chapter in the administration guide for the product you are deploying.

### **Example**

The following command enables Rel.9 changes for Flow-Description, TFT-Filter, and Packet-Filter-Content AVPs:

**diameter 3gpp-r9-flow-direction**

## <span id="page-13-0"></span>**diameter clear-session**

This command enables the system to clear the subscriber sessions which are affected by session ID mapping mismatch.

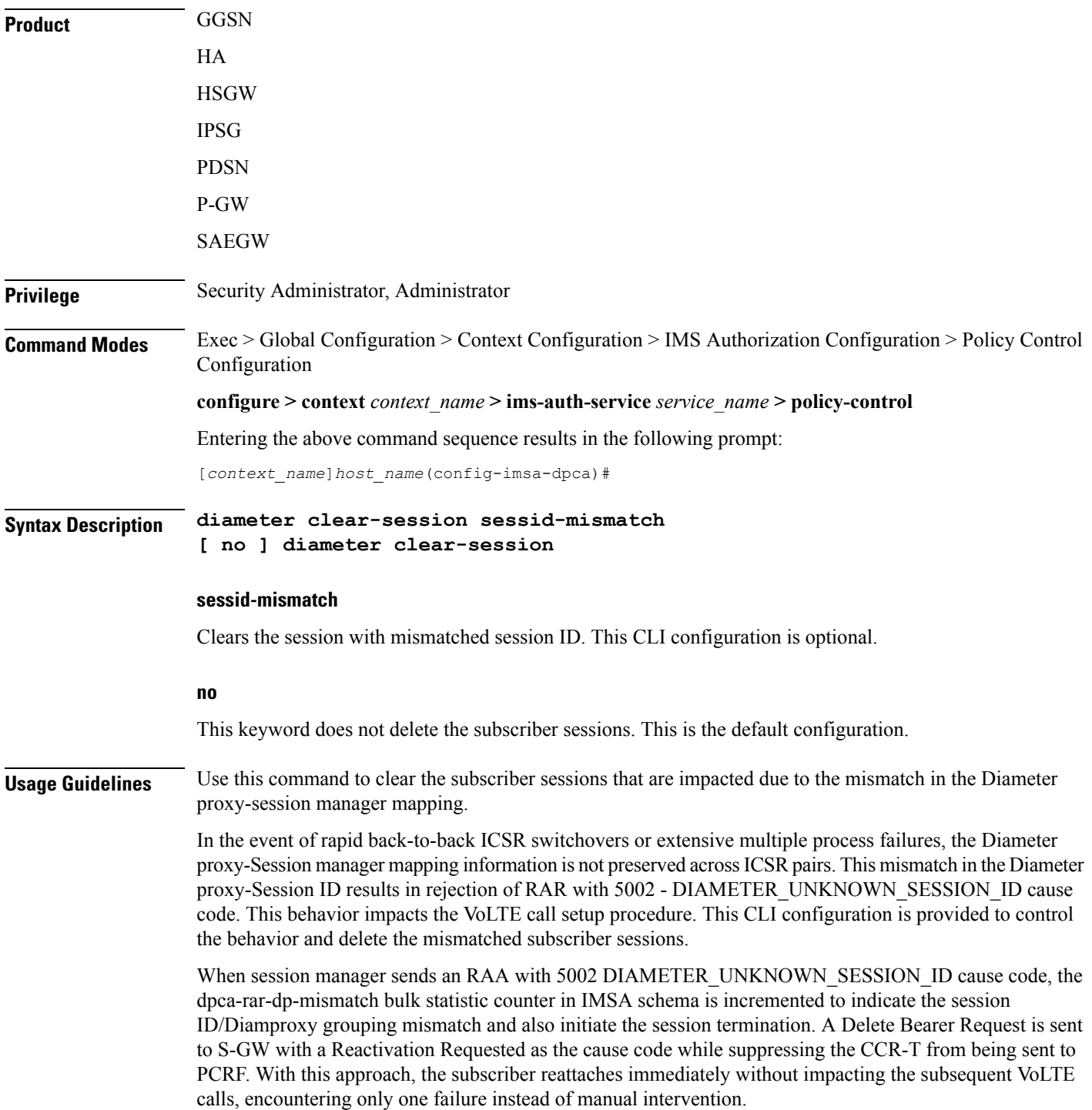

### **Example**

The following command enables the system to delete the mismatched subscriber sessions:

**diameter clear-session sessid-mismatch**

## <span id="page-15-0"></span>**diameter dictionary**

This command specifies the Diameter Policy Control Application dictionary to be used by the IMS Authorization Service for the policy control application.

```
Product All
Privilege Security Administrator, Administrator
Command Modes Exec > Global Configuration > Context Configuration > IMS Authorization Configuration > Policy Control
                 Configuration
                 configure > context context_name > ims-auth-service service_name > policy-control
                 Entering the above command sequence results in the following prompt:
                 [context_name]host_name(config-imsa-dpca)#
Syntax Description diameter dictionary { Standard | dpca-custom1 | dpca-custom10 |
                 dpca-custom11 | dpca-custom12 | dpca-custom13 | dpca-custom14 |
                 dpca-custom15 | dpca-custom16 | dpca-custom17 | dpca-custom18 |
                 dpca-custom19 | dpca-custom2 | dpca-custom20 | dpca-custom21 |
                 dpca-custom22 | dpca-custom23 | dpca-custom24 | dpca-custom25 |
                 dpca-custom26 | dpca-custom27 | dpca-custom28 | dpca-custom29 |
                 dpca-custom3 | dpca-custom30 | dpca-custom4 | dpca-custom5 | dpca-custom6
                  | dpca-custom7 | dpca-custom8 | dpca-custom9 | dynamic-load |
                 gx-wimax-standard | gxa-3gpp2-standard | gxc-standard | pdsn-ty |
                 r8-gx-standard | std-pdsn-ty | ty-plus | ty-standard }
                 default diameter dictionary
```
#### **dpca-custom1**

Custom-defined Diameter dictionary for the Gx interface.

#### **dpca-custom2**

Custom-defined Diameter dictionary for Rel. 7 Gx interface.

#### **dpca-custom3**

Custom-defined Diameter dictionary for the Gx interface in conjunction with IP Services Gateway (IPSG).

#### **dpca-custom4**

Standard Diameter dictionary for 3GPP Rel. 7 Gx interface.

#### **dpca-custom5**

Custom-defined Diameter dictionary for Rel. 7 Gx interface.

#### **dpca-custom6 ... dpca-custom30**

Custom-defined Diameter dictionaries.

### **dynamic-load**

Configures the dynamically loaded Diameter dictionary. The dictionary name must be an alphanumeric string of 1 through 15 characters.

For more information on dynamic loading of Diameter dictionaries, see the **diameter dynamic-dictionary** in the *Global Configuration Mode Commands* chapter of this guide.

#### **gx-wimax-standard**

Gx WiMAX standard dictionary.

#### **gxa-3gpp2-standard**

Gxa 3GPP2 standard dictionary.

### **gxc-standard**

Gxc standard dictionary.

### **pdsn-ty**

This keyword is restricted.

### **r8-gx-standard**

R8 Gx standard dictionary.

### **Standard**

Standard Diameter dictionary for the 3GPP Rel. 6 Gx interface. Default: Enabled for Gx support in 3GPP networks.

### **std-pdsn-ty**

This keyword is restricted.

### **ty-plus**

This keyword is restricted.

### **ty-standard**

This keyword is restricted.

### **default**

Sets the default Diameter dictionary.

Default: **Standard**

**Usage Guidelines** Use this command to specify the Diameter dictionary for IMS Authorization Service.

### **Example**

The following command sets the **Standard** dictionary for Diameter Policy Control functions in 3GPP network:

**diameter dictionary Standard**

 $\overline{\phantom{a}}$ 

## <span id="page-18-0"></span>**diameter encode-event-avps**

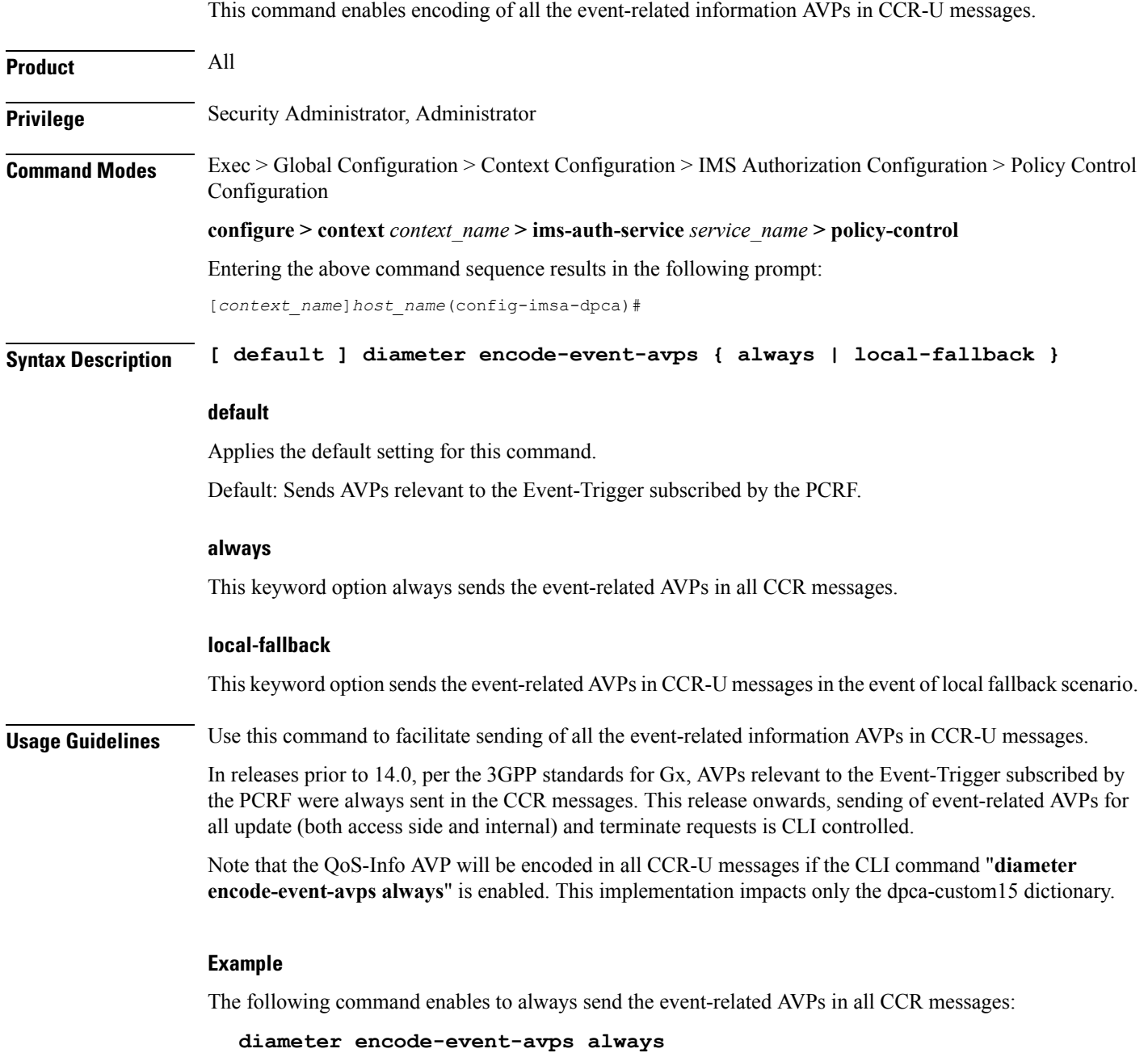

### <span id="page-19-0"></span>**diameter encode-supported-features**

This command enables/disables encoding and sending of Supported-Features AVP.

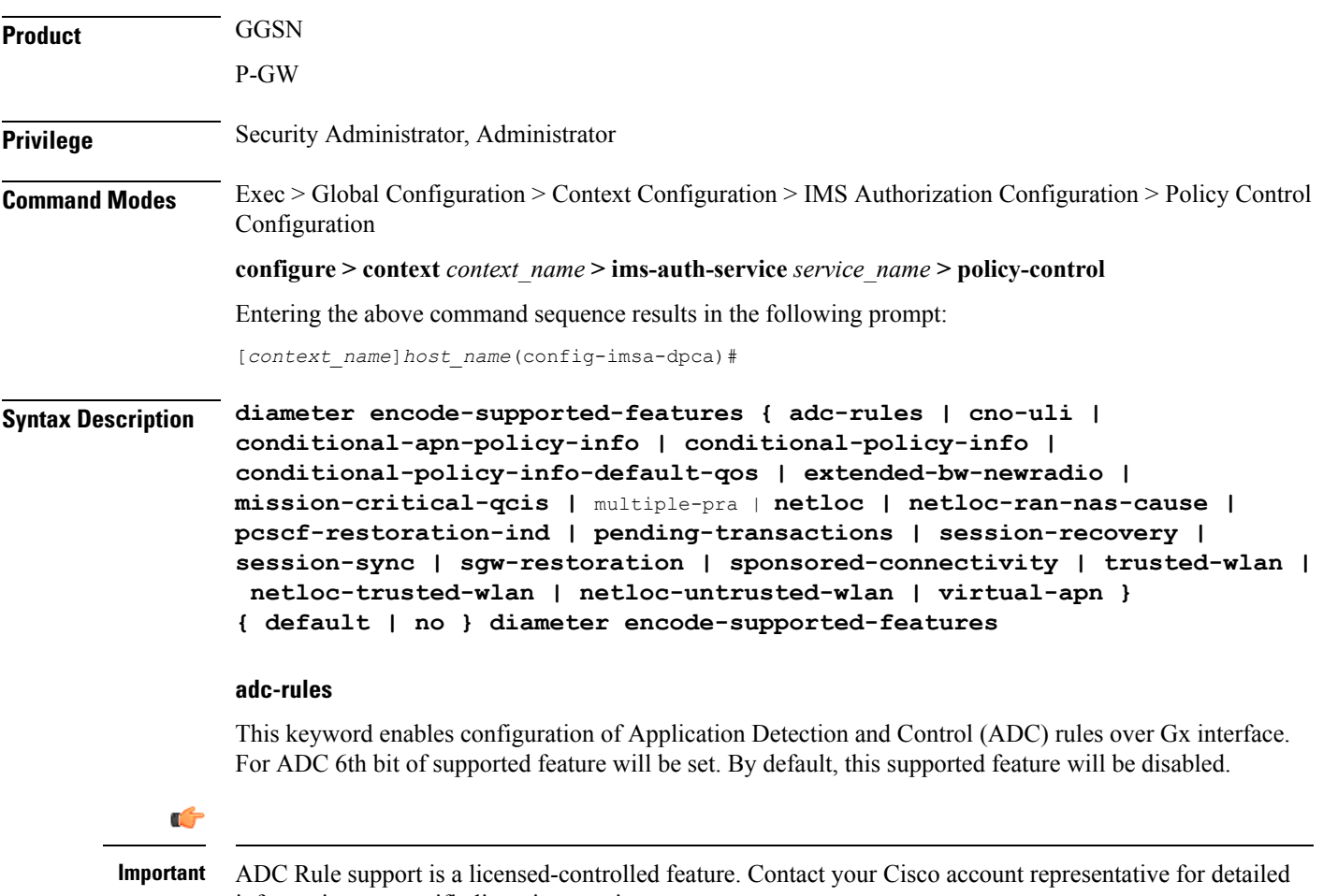

information on specific licensing requirements.

This keyword "**adc-rules**" will be available only when the feature-specific license is configured.

In release 18, the gateway node will use ADC functionality over Gx as defined in the Release 11 specification of 3GPP standard. ADC extension over Gx provides the functionality to notify PCRF about the start and stop of a specific protocol or a group of protocols, and provide the possibility to PCRF that with the knowledge of this information, change the QoS of the user when the usage of application is started and until it is finished.

The provision of ADC information is done through the ADC rule, the action initiated by PCRF is done through the PCC rule.

ADC rules are certain extensions to dynamic and predefined PCC rules in order to support specification, detection and reporting of an application flow. These rules are installed (modified/removed) by PCRF via CCA-I/CCA-U/RAR events. ADC rules can be either dynamic PCC or predefined PCC rules, and the existing attributes of dynamic and predefined rules will be applicable.

Dynamic PCC rule contains either traffic flow filters or Application ID. When Application ID is present, the rule is treated as ADC rule. Application ID is the name of the ruledef which is pre-defined in the boxer configuration. This ruledef contains application filters that define the application supported by P2P protocols.

PCEF will process and install ADC rules that are received from PCRF interface, and will detect the specified applications and report detection of application traffic to the PCRF. PCRF in turn controls the reporting of application traffic.

PCEF monitors the specified applications that are enabled by PCRF and generates Start/Stop events along with the Application ID. Such application detection is performed independent of the bearer on which the ADC PCC rule is bound to. For instance, if ADC rule is installed on a dedicated bearer whereas the ADC traffic is received on default bearer, application detection unit still reports the start event to PCRF.

#### **cno-uli**

This keyword enables the Presence Reporting Area (PRA) feature. Configuring cno-uli keyword enables feature bit in supported feature AVP and helps in negotiating with PCRF.

The Presence Reporting Area is an area defined within the 3GPP packet domain for the purpose of reporting of UE presence within that area. This is required for policy control and in charging scenarios.

During an IP-CAN session, the PCRF determines whether the reports for change of the UE presence in the PRA are required for an IP-CAN session. This determination is made based on the subscriber's profile configuration and the supported AVP features.

#### **conditional-apn-policy-info**

This keyword enables the Conditional APN Policy Information feature. This feature bit support is added to enable this feature for negotiation with PCRF. By default, this supported feature is disabled.

Use all three keywords—conditional-apn-policy-info, conditional-policy-info, conditional-policy-info-default-qos—to enable conditional Policy information feature on the P-GW. Using the no form of the command for all the three keywords, disables this feature.

Using only one of the keywords enables the feature bit in supported feature AVP.

Using no form of this command with only one of the keywords disables a specific feature bit in negotiation of this feature.

### Ú

**Important** This keyword is customer-specific. For more information, contact your Cisco account representative.

#### **conditional-policy-info**

This keyword enables the Conditional Policy Information feature. This feature bit support is added to enable this feature for negotiation with PCRF. By default, this supported feature is disabled.

Use all three keywords—conditional-apn-policy-info, conditional-policy-info, conditional-policy-info-default-qos—to enable conditional Policy information feature on the P-GW. Using the no form of the command for all the three keywords, disables this feature.

Using only one of the keywords enables the feature bit in supported feature AVP.

Using no form of this command with only one of the keywords disables a specific feature bit in negotiation of this feature.

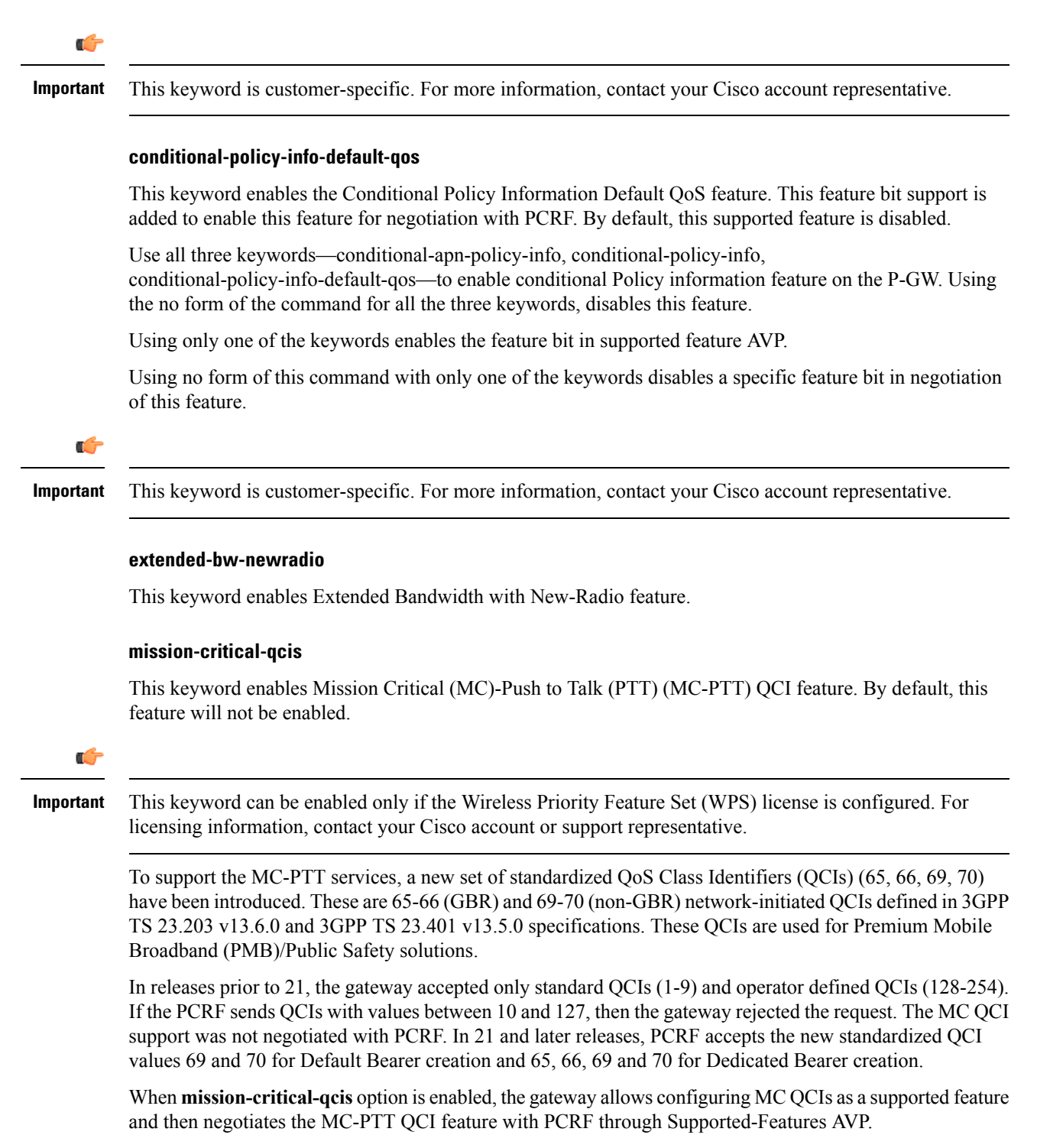

The gateway rejects the session create request with MC-PTT QCIs when the WPS license is not enabled and Diameter is not configured to negotiate MC-PTT QCI feature, which is part of Supported Feature bit.

To disable the negotiation of this feature, the existing **no diameter encode-supported-features** command needs to be configured. On executing this command, none of the configured supported features will be negotiated with the PCRF.

For more information on this feature, see the *Gx Interface Support* chapter in the administration guide of the product you are deploying.

#### **multiple-pra**

Enables the Multiple Presence Reporting Area Information Reporting.

#### **netloc**

Enables the NetLoc feature. The NetLoc feature indicates the support for reporting of the Access Network Information.

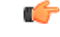

Network Provided Location Information (NPLI) feature is a license-controlled feature. A valid feature license must be installed prior to configuring this feature. Contact your Cisco account representative for more information. **Important**

A new feature "netloc" (feature bit 10) has been added as part of the Supported-Features AVP to implement the Network provided Location Info (NPLI) feature for IMS. NPLI is used to support variety of applications like emergency call, Lawful intercept, charging, etc.

```
Ú
```
**Important** This feature works only if PCRF too supports netloc.

The netloc feature bit will be sent to PCRF on demand via CCR-I message. A new event trigger "ACCESS\_NETWORK\_INFO\_REPORT (45)" and a new Diameter AVP"Required-Access-Info" have been added to support the NPLI enhancement.

The gateway node provides the required access network information (e.g. user location and/or user time zone information) to the PCRF within the 3GPP-User-Location-Info AVP, User-Location-Info-Time AVP (if available), and/or 3GPP-MS-TimeZone AVP as requested by the PCRF. The gateway also provides the ACCESS\_NETWORK\_INFO\_REPORT event trigger within Event-Trigger AVP.

#### **netloc-ran-nas-cause**

Enables the Netloc-RAN-NAS-Cause feature. By default, this supported feature will be disabled.

This feature is used to send detailed RAN and/or NAS release cause code information from the access network to PCRF. This feature is added to be in compliance with Release 12 specification of 3GPP TS 29.212. It requires that the NetLoc feature is also supported.

A new feature "netloc-ran-nas-cause" (feature bit 22) has been added as part of the Supported-Features AVP to support the 3GPP RAN/NAS Release Cause Code Information Element (IE) on Gx interface. Starting from Release 21.2, this feature is supported on S5/S8, and S2b interfaces.

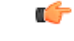

**Important**

This feature can be enabled only when the NetLoc feature license is installed. However, from StarOS Release 21.1, you can enable the RAN/NAS feature without configuring the NetLoc feature. It is not mandatory to configure the "netloc" keyword to configure the "netloc-ran-nas-code" keyword.

Ú

If the supported features "netloc-ran-nas-code" and "netloc" are enabled, then netloc-ran-nas-cause code will be sent to PCRF via CCR-T message. A new Diameter AVP "RAN-NAS-Release-Cause" has been added to support this feature. This AVP will be included in the Charging-Rule-Report AVP and in CCR-T for bearer and session deletion events respectively.

#### **pcscf-restoration-ind**

Enables the P-CSCF Restoration Indication feature. By default, this feature is disabled.

**Important** This keyword is license dependent. For more information, contact your Cisco account representative.

This keyword, when enabled, allows the negotiation of P-CSCF Restoration feature support with PCRF. A new Diameter AVP "**PCSCF-Restoration-Indication**" is introduced to indicate to PCEF that a P-CSCF Restoration is requested. This is achieved by setting AVP value to 0.

For more information on this feature, see the *Gx Interface Support* chapter in the administration guide of the product you are deploying.

#### **pending-transactions**

Configures the Pending Transactions feature as part of supported features. This keyword addition is to handle race conditions on Gx i.e. process the Diameter messages in the order they are received.

Gx-based applications are vulnerable to certain race conditions (e.g. concurrent RAR/CCR). Enhancements are done on the Diameter protocol to deterministically handle the race conditions on Gx.

In a scenario wherein RAR is received while waiting for CCA-U, Gx application rejects RAR with Experimental-Result-Code AVP set to DIAMETER\_PENDING\_TRANSACTION. This should be done only if PCRF supports this functionality otherwise Gx client should continue with the current implementation.

If race conditions are not processed properly, it can lead to unpredictable behavior from each node, resulting in subscriber disconnection. With this feature, the outcome in such situation is deterministic and operator has the ability to influence the node behavior aligned with their policy.

#### Ú

**Important**

Currently only one pending transaction is supported. So, all other transactions (like handoffs, etc) while one is pending will be rejected.

In 17.0 and later releases, in order to comply with 4G Network Upgrade 3GPPStandard, the following changes are implemented:

- Support for Negotiation of PT in initial session establishment.
- Support for receiving/sending 4144 with 3GPP Vendor ID in CCA/RAA.
- Retry of CCR-U when 4144 is received from PCRF.
- No Support for 4198 with Proprietary Vendor ID.
- Recovery of negotiated Supported features.

#### **session-recovery**

Enables the Session Recovery feature. This functionality helps ensure that the PCRF and P-GW can be in sync on session information and recover any lost Gx sessions. By default, session recovery and session sync features are not enabled.

Gx sessions typically tend to be long-lived. In case of session loss in PCRF (e.g. due to software failure), or a message loss in PCRF (e.g. Gx:RAA is dropped due to overload control), there is no existing mechanism to allow the PCRF and P-GW to sync-up on session state like Rules Status, APN-AMBR, QoS, Event Triggers, etc. In this release, the Gx interface between P-GW and PCRF has been enhanced to allow the PCRF and P-GW to sync-up. This is currently not part of 3GPP 29.212.

```
Ú
```
**Important** In this release, the Session Recovery and Sync will be supported only for the IMS APN.

This keyword is used to achieve the session recovery. When this feature is enabled, P-GW and PCRF will exchange session information and P-GW provides the complete subscriber session information to enable PCRF to build the session state.

#### **session-sync**

Enables the Session Synchronization feature. This functionality helps ensure that the PCRF and P-GW can be in sync on session information and recover any lost Gx sessions. By default, Session Recovery and Session Sync features will not be enabled.

Gx sessions typically tend to be long-lived. In case of session loss in PCRF (e.g. due to software failure), or a message loss in PCRF (e.g. Gx:RAA is dropped due to overload control), there is no existing mechanism to allow the PCRF and P-GW to sync-up on session state like Rules Status, APN-AMBR, QoS, Event Triggers, etc. The Gx interface between P-GW and PCRF is enhanced to allow the PCRF and P-GW to sync-up. This is currently not part of 3GPP 29.212.

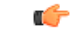

**Important** In this release, the Session Recovery and Sync will be supported only for the IMS APN.

This keyword is used to achieve the session sync-up. When this feature is enabled, P-GW and PCRF will exchange session information and P-GW provides the complete subscriber session information to enable PCRF to build the session state.

#### **sgw-restoration**

This keyword enables configuration of S-GW Restoration feature.

P-GW is configured to support S-GW Restoration feature. P-GW sends S-GW Restoration feature in Supported-Features AVP through the CCR-I message during session creation. If P-GW receives S-GW Restoration feature in Supported-Features AVP in CCA-I message, then P-GW enables S-GW Restoration feature.

If P-GW and PCRF support S-GW Restoration feature, then the P-GW accepts CCA and RAR during S-GW restoration. Only Rule removal or RAR with session release cause is processed. Any rule install or modify is dropped. P-GW triggers CCR-U with PCC rule failure report and AN\_GW\_STATUS AVP to inform PCRF that S-GW is down. After receiving the SGW\_Restoration indication, PCRF does not initiate any rule install or modification towards the P-GW. The P-GW informs the PCRF when the S-GW has recovered using the Event-Trigger AVP set to AN\_GW\_CHANGE and including the AN-GW-Address AVP related to the restored or new S-GW. IfS-GW restoration isreported toPCRF, then theP-GW sends CCR-U with AN\_GW\_CHANGE trigger.

If S-GW Restoration feature is not negotiated through the Supported-Features AVP, then P-GW falls back to the old behavior as follows:

- Drops all internal updates towards PCRF
- Rejects CCA and RAR during S-GW Restoration
- Does not include AN\_GW\_STATUS as AN\_GW\_FAILED (0) AVP in CCR-U
- Sends an RAA command with the Experimental-Result-Code set to UNABLE\_TO\_COMPLY (5012) upon receiving RAR command

After configuring the S-GW Restoration feature on Gx interface, the failure is sent to PCRF with Rule-Failure-Code as AN\_GW\_FAILED in both failure and restoration scenarios.

#### **sponsored-connectivity**

Enables the Sponsored (data) Connectivity feature.

With sponsored data connectivity, the sponsor has a business relationship with the operator and the sponsor reimburses the operator for the user's data connectivity in order to allow the user access to an associated Application Service Provider's (ASP) services. Alternatively, the user pays for the connectivity with a transaction which is separate from the subscriber's charging. It is assumed the user already has a subscription with the operator.

The purpose of this feature is to identify the data consumption for a certain set of flows differently and charge it to sponsor. To support this, a new reporting level "SPONSORED\_CONNECTIVITY\_LEVEL" is added for reporting at Sponsor Connection level and two new AVPs "Sponsor-Identity" and "Application-Service-Provider-Identity" have been introduced at the rule level.

This CLI command "**diameter encode-supported-features**" has been added inPolicy Control Configuration mode to send Supported-Features AVP with Sponsor Identity.

Sponsored Connectivity feature will be supported only when both P-GW and PCRF support 3GPP Rel. 10. P-GW advertises release as a part of supported features in CCR-I to PCRF. If P-GW supports Release 10 and also Sponsored Connectivity but PCRF does not support it (as a part of supported features in CCA-I), this feature is turned off.

This feature implementation impacts only the Gx dictionary "dpca-custom15".

#### **trusted-wlan**

Enables the Trusted WLAN feature.

#### **netloc-trusted-wlan**

Enables the NetLoc trusted WLAN feature over Gx interface.

This command takes effect when Gx is enabled on S2b call. By default, the feature is disabled and TWAN information will not be sent over Gx.

### **netloc-untrusted-wlan**

Enables the NetLoc untrusted WLAN feature over Gx interface.

This command takes effect when Gx is enabled on S2b call. By default, the feature is disabled and UWAN information will not be sent over Gx.

### **virtual-apn**

This keyword enables configuration of Gx-based Virtual APN (VAPN) feature. For VAPN 4th bit of supported feature will be set. By default, this supported feature will be disabled.

```
Ú
```
**Important**

Gx-based VAPN is a licensed-controlled feature. Contact your Cisco account representative for detailed information on specific licensing requirements.

This keyword "**virtual-apn**" will be available only when the feature-specific license is configured.

In releases prior to 19, VAPN selection was possible through RADIUS or local configuration. In Release 19, ASR5K uses PCRF and Gx interface for Virtual APN selection to achieve signaling reduction.

This keyword enables Gx based Virtual APN Selection feature for a given IMS authorization service. When this configuration is enabled at P-GW/GGSN, then P-GW/GGSN advertises this feature to PCRF through the Supported-Features AVP in CCR-I. When the VAPN is selected, then the PCRF rejects the CCR-I message with the Experimental-Result-Code AVP set to 5999 (DIAMETER\_GX\_APN\_CHANGE), and sends a new APN through the Called-Station-Id AVP in CCA-I message. The existing call is then disconnected and established with the new virtual APN. Note that the Experimental Result Code 5999 will have the Cisco Vendor ID.

Ú

**Important** Enabling this feature might have CPU impact (depending on the number of calls using this feature).

#### **Limitations:**

- Virtual APN supported feature negotiation, Experimental Result Code (5999), Called-Station-Id AVP should be received to establish the call with new virtual APN. When any one of conditions is not met then the call will be terminated.
- Failure-handling will not be taken into account for 5999 result-code when received in the CCA-I message.
- When the Experimental Result Code 5999 is received in the CCA-U then failure-handling action will be taken.
- If the Called-Station-Id AVP is received in CCA-U or CCA-T, then the AVP will be ignored.
- If virtual-apn is received in local-policy initiated initial message then the call will be terminated.
- When PCRF repeatedly sends the same virtual-apn, then the call will be terminated.

### **default | no**

This keyword removes the previously configured supported features.

**Usage Guidelines** This command is used to enable encoding and sending of Supported-Features AVP.

## <span id="page-27-0"></span>**diameter host-select reselect**

This command controls pacing of the reselection or switching of the PCRF after a change occurs in the table configuration for an IMS Authorization Service.

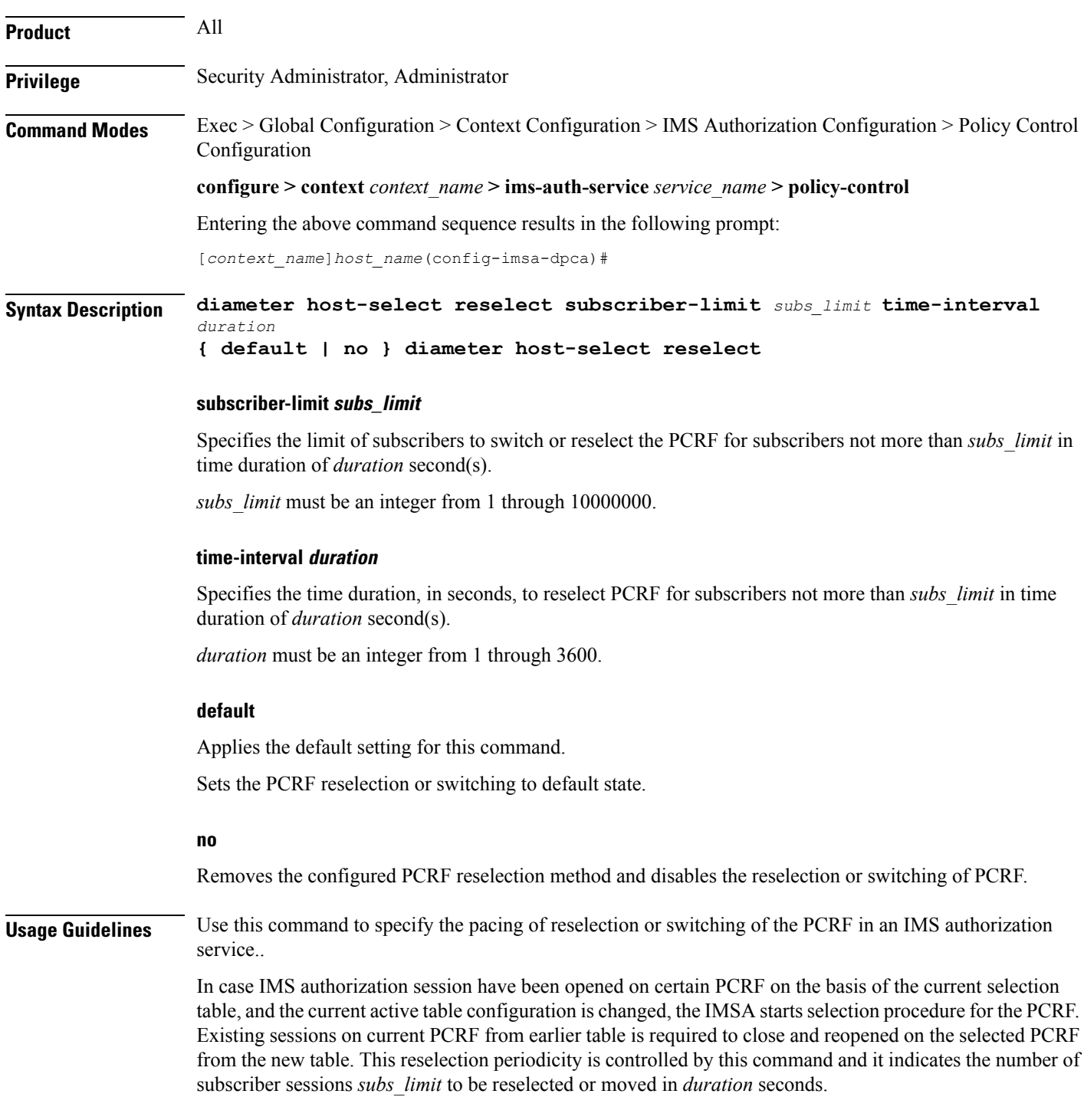

For example, if this command is configured with *100* subscribers and *2* seconds, then the system reselects the PCRF for no more than *100* subscribers per *2* seconds.

### **Example**

The following command sets the system to reselect the new PCRF for no more than *1000* subscriber in *15* seconds:

**diameter host-select reselect subscriber-limit** *1000* **time-interval** *15*

# <span id="page-29-0"></span>**diameter host-select row-precedence**

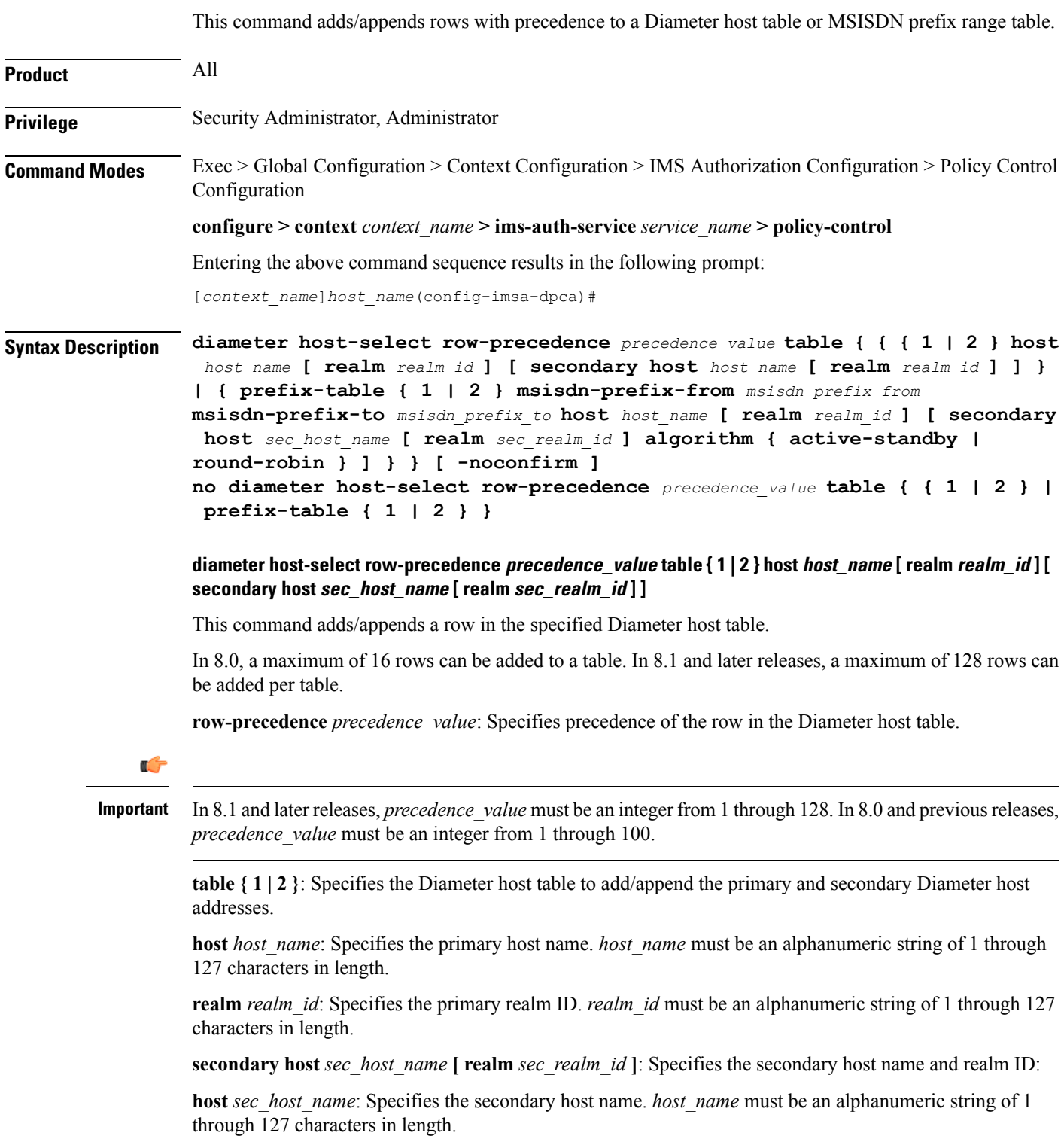

**realm** *sec\_realm\_id*: Specifies the secondary realm ID. *realm\_name* must be an alphanumeric string of 1 through 127 characters in length.

#### **no diameter host-select row-precedence precedence\_value table prefix-table { 1 | 2 } }**

Removes the row with the specified precedence from the specified MSISDN prefix range table.

**diameter host-select row-precedence precedence\_value table prefix-table { 1 | 2 } msisdn-prefix-from msisdn\_prefix\_from msisdn-prefix-to msisdn\_prefix\_to host host\_name [ realm realm\_id ] [ secondary host sec\_host\_name [ realm sec\_realm\_id ] algorithm { active-standby | round-robin } ] [ -noconfirm ]**

Use this command to configure the MSISDN prefix range based PCRF selection mechanism for Rel. 7 Gx interface support, wherein the PCEF is required to discover and select an appropriate PCRF to establish control relationship at primary PDP context activation.

This command adds a row in the specified MSISDN prefix range table. A maximum of 128 rows can be added per prefix range table.

**row-precedence** *precedence value*: Specifies precedence of the row in the table.

Ú

**Important**

In 8.1 and later releases, *precedence value* must be an integer from 1 through 128. In 8.0 and previous releases, *precedence\_value* must be an integer from 1 through 100.

**prefix-table { 1 | 2 }**: Specifies the MSISDN prefix range table to add the primary and/or secondary Diameter host addresses.

**msisdn-prefix-from** *msisdn\_prefix\_from*: For a range of MSISDNs, specifies the starting MSISDN.

**msisdn-prefix-to** *msisdn\_prefix\_to*: For a range of MSISDNs, specifies the ending MSISDN.

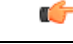

To enable the Gx interface to connect to a specific PCRF for a range of MSISDNs/subscribers configure *msisdn\_prefix\_from* and *msisdn\_prefix\_to* with the starting and ending MSISDNs respectively. The MSISDN ranges must not overlap between rows. To enable the Gx interface to connect to a specific PCRF for a specific MSISDN/subscriber, configure both *msisdn\_prefix\_from* and *msisdn\_prefix\_to* with the same MSISDN. **Important**

**host** *host* name: Specifies the primary host name. *host name* must be an alphanumeric string of 1 through 127 characters in length.

**realm** *realm id*: Specifies the primary realm ID. *realm id* must be an alphanumeric string of 1 through 127 characters in length.

**secondary host** *sec\_host\_name* **[ realm** *sec\_realm\_id* **]**: Specifies the secondary host name and realm ID: **host** *sec\_host\_name*: Specifies the secondary host name. *sec\_host\_name* must be an alphanumeric string of 1 through 127 characters in length.

**realm** *sec\_realm\_id*: Specifies the secondary realm ID. *sec\_realm\_id* must be an alphanumeric string of 1 through 127 characters in length.

**algorithm { active-standby | round-robin }**: Specifies the algorithm for selection between primary and secondary servers in the MSISDN prefix range table.

Default: **active-standby**

**active-standby**: Specifies selection of servers in the Active-Standby fashion.

**round-robin**: Specifies selection of servers in the Round-Robin fashion.

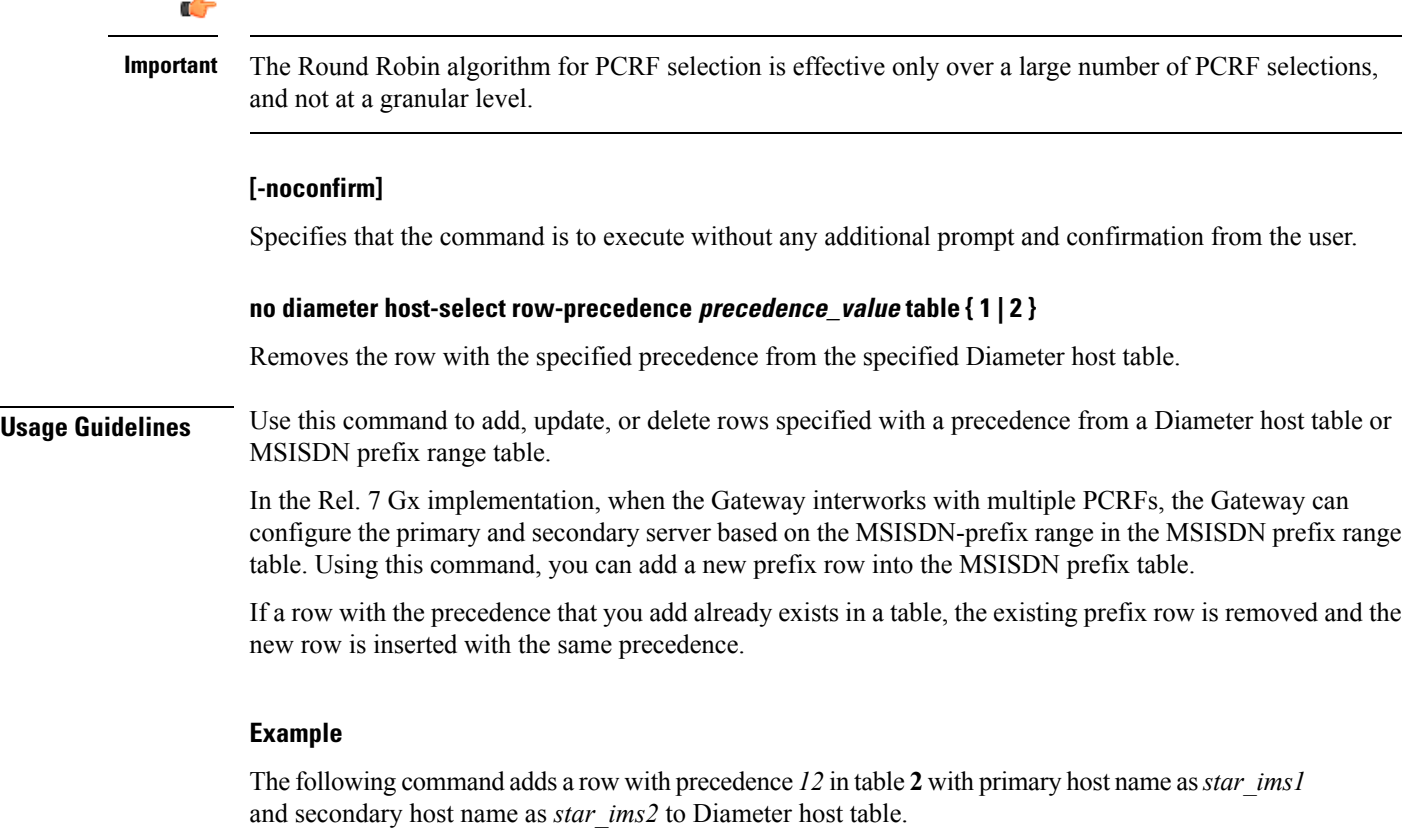

**diameter host-select row-precedence** *12* **table 2 host** *star\_ims1* **secondary host** *star\_ims2*

## <span id="page-32-0"></span>**diameter host-select table**

This command selects the Diameter host table or the MSISDN prefix range table, and the algorithm to select rows from the Diameter host table.

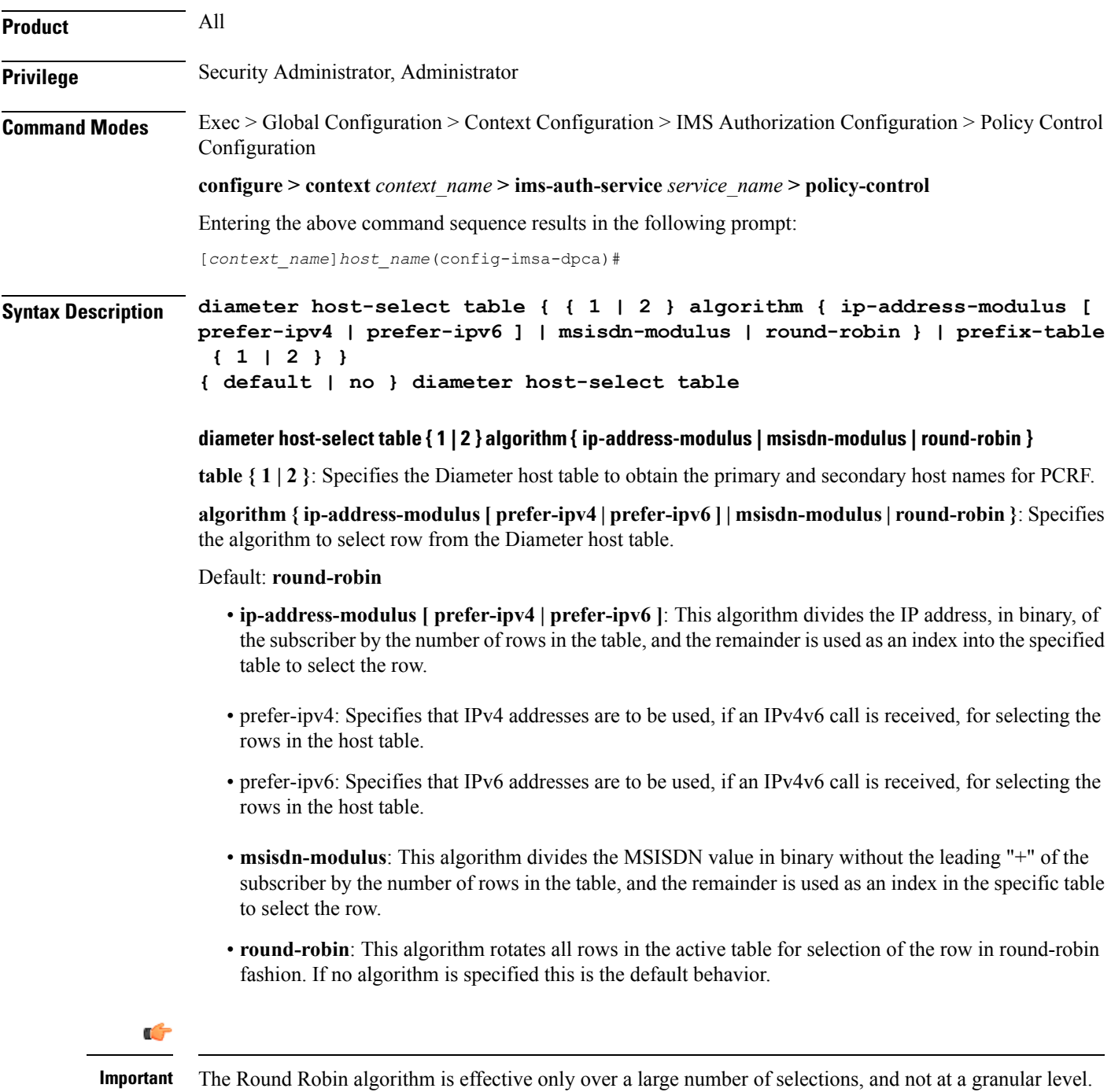

#### **diameter host-select table prefix-table { 1 | 2 }**

Specifies the MSISDN Prefix Range table to be used in case of MSISDN prefix range based PCRF discovery mechanism.

### **default**

Applies the default setting for this command.

#### **no**

Removes previous configuration.

When no table is selected, the system will not communicate with any PCRF for new sessions.

**Usage Guidelines** Use this command to configure the Diameter host table and row selection methods to select host name or realm for PCRF.

> When this command is used to change which table the system should be using, user must re-determine which E-PDF the system should be using for each subscriber. If a different E-PDF results from the configuration change in the table, the system will wait for all of the IMS sessions for the subscriber to be no longer active and then the system either closes/opens Gx sessions with the old/new PDFs respectively, or the system deactivates the PDP contexts of the subscriber.

> Here is an example of how row selection is configured for three hosts that the system will use for load-balancing. Operator can configure six rows in a table, as follows.

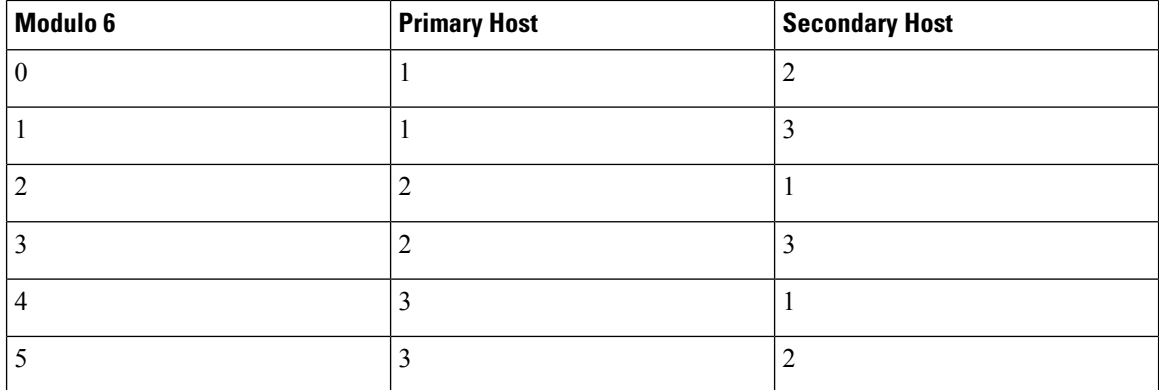

In the above table, the three hosts are named 1, 2, and 3. When all hosts are working, the load will be distributed among all the three hosts. If host 1 fails, then the load will be distributed between the remaining two hosts. In this scenario, the modulo 6 results of 2 and 4 will return rows that have primary hosts but no working back-up host.

In the Rel. 7 Gx implementation, the GGSN/PCEF is required to discover and select an appropriate PCRF to establish control relationship at primary PDP context activation. The ip-address-modulus, msisdn-modulus, and round-robin algorithms are supported by the GGSN/PCEF for PCRF discovery. In addition, the active/standby and round-robin algorithms are used for selection between primary and secondary servers based on the MSISDN Prefix Range Table.

#### **Example**

The following command specifies **table 1** with **round-robin** algorithm to select the rows with host name for E-PDF in Diameter host table.

I

**diameter host-select table 1 algorithm round-robin**

## <span id="page-35-0"></span>**diameter host-select-template**

This command specifies the Diameter host server template to be associated with this IMS Authorization service. The service uses the specified template (and associated host-select table) to select a Diameter peer server. It then uses the returned host name(s) to contact the PCRF and establish the call.

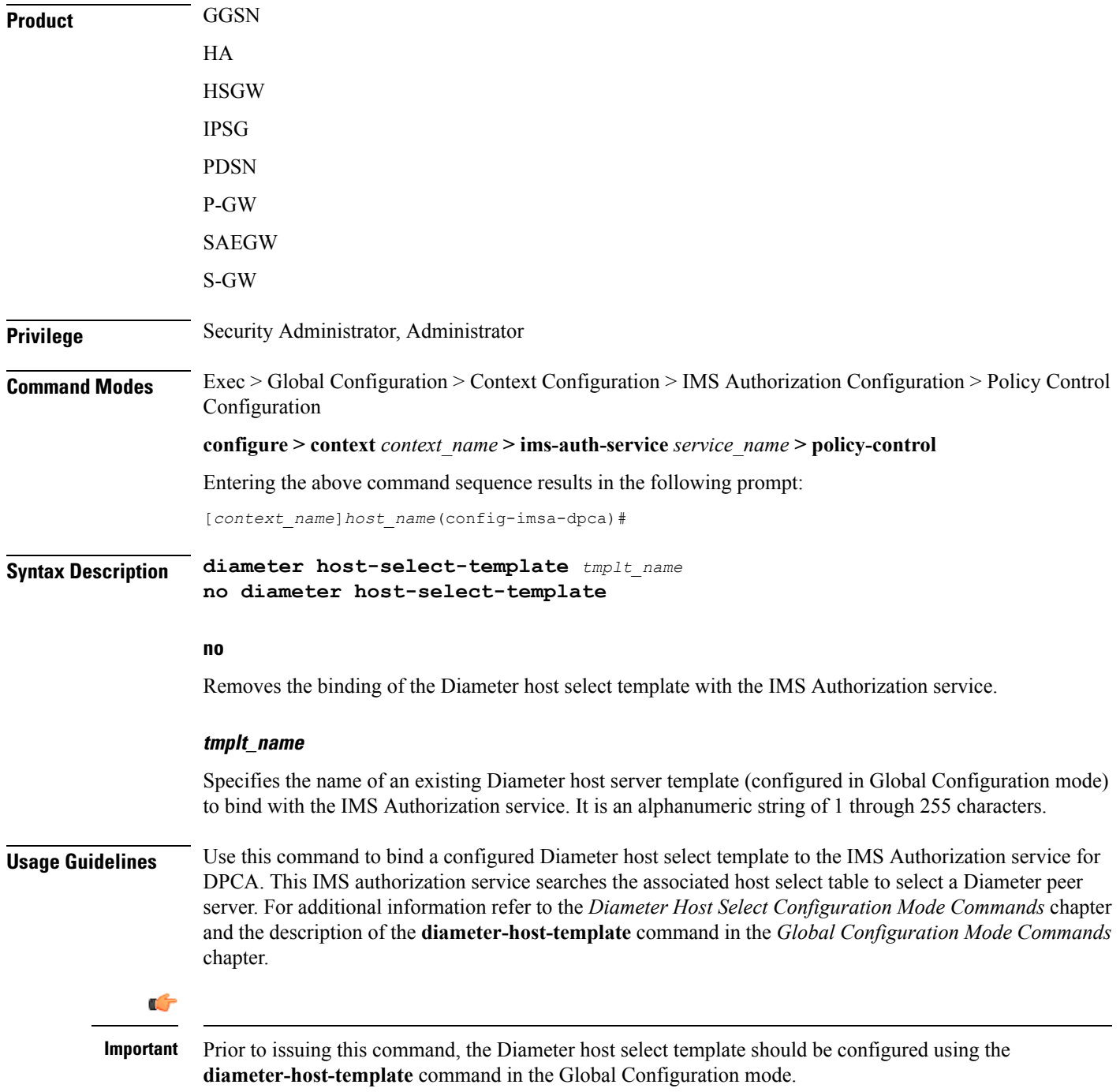

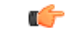

**Important**

If no association is made to the template then the **diameter peer-select** command configured at the application level will be used for peer selection.

#### **Example**

The following command binds a configured Diameter host select template named *diamtemplate* to the IMS authorization service:

**diameter host-select-template diamtemplate**

## <span id="page-37-0"></span>**diameter map**

This command enablesselecting the value to which the USAGE\_REPORT and APN\_AMBR\_MOD\_FAILURE Event-Trigger should be mapped to. **Product** All **Privilege** Security Administrator, Administrator **Command Modes** Exec > Global Configuration > Context Configuration > IMS Authorization Configuration > Policy Control Configuration **configure > context** *context\_name* **> ims-auth-service** *service\_name* **> policy-control** Entering the above command sequence results in the following prompt: [*context\_name*]*host\_name*(config-imsa-dpca)# **Syntax Description diameter map usage-report { 29 | [ 26 | 33 ] [ 26 | 33 ] } default diameter map usage-report usage-report { 29 | [ 26 | 33 ] [ 26 | 33 ] }** Maps the USAGE\_REPORT of Event-Trigger AVP to one or a combination of these values. • 26 – Event-Trigger 26 will mapped to USAGE\_REPORT. Note this will not affect any other Event-Trigger. • 29 – Event-Trigger 29 will mapped to USAGE\_REPORT, and 33 to APN\_AMBR\_MOD\_FAILURE. • 33 – Event-Trigger 33 will mapped to USAGE\_REPORT, and 29 to APN\_AMBR\_MOD\_FAILURE. **default** The default behavior is to configure the Event-Trigger USAGE\_REPORT to be mapped to 26. **Usage Guidelines** The Event-Trigger AVP's USAGE\_REPORT has been given different values in the 3GPP TS 29.212 standard spec. As a result of that, the releases of TS 29.212 are not backward compatible. To address this, this CLI command has been introduced in Policy Control configuration mode to map the USAGE\_REPORT to either 26/29/33 or a combination of these values in order to be flexible enough to interoperate with various operators. • TS 29.212 v9.5.0 - USAGE\_REPORT (26) • TS 29.212 v9.6.0 - USAGE\_REPORT (29) • TS 29.212 v9.7.0 - USAGE\_REPORT (33) If this CLI command **diameter map usage-report 29** is configured in the chassis and PCRF sends 29 event-trigger then on volume threshold breach CCR-U with volume-report and event-trigger 29 will be sent to the PCRF. Same is the case with the values 26 and 33. In 17.1 and later releases, to be able to gracefully handle the change when moving between 3GPP releases supporting the different values for the Usage Report, the existing CLI command**diameter mapusage-report** is modified to support configuration of multiple values of usage report mapping. While migrating from older

> versions to current version, all of the sessions created before the migration will continue to use 26 as usage report event trigger value. The new session will use usage-report value based on PCRF value or default value.

In releases prior to 17.1, when **diameter map usage-report** is mapped to 26, then APN AMBR modification failure event trigger is not supported. In 17.1 and later releases, APN AMBR modification failure event trigger is supported for all usage report trigger values (26, 33, 29).

### **Example**

The following command maps the Event-Trigger USAGE\_REPORT to 29 and APN\_AMBR\_MOD\_FAILURE to 33:

```
diameter map usage-report 29
```
## <span id="page-39-0"></span>**diameter origin endpoint**

This command binds the origin endpoint configured in Context Configuration mode to the IMS Authorization service for Diameter Policy Control Application (DPCA).

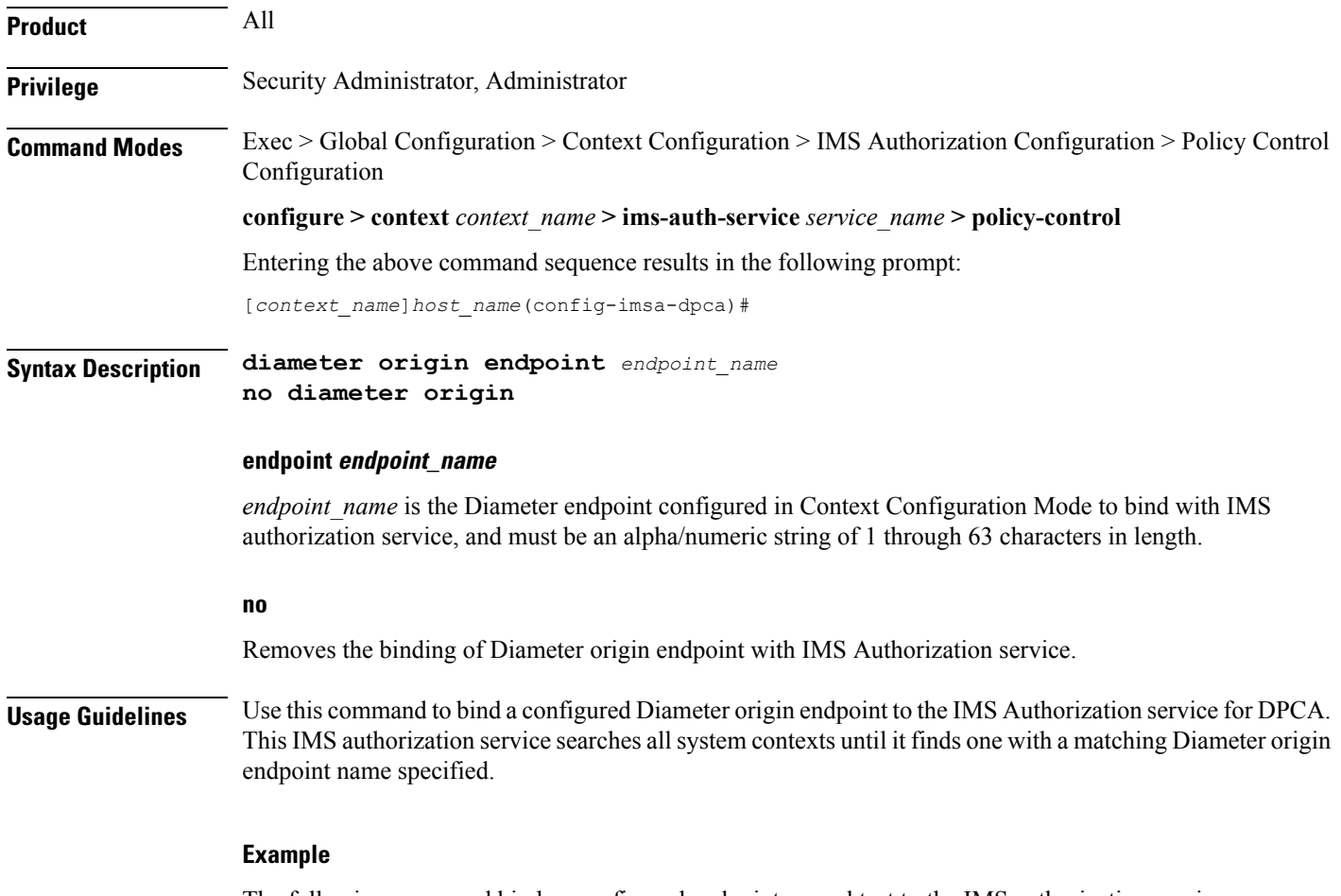

The following command binds a configured endpoint named test to the IMS authorization service:

**diameter origin endpoint** *test*

## <span id="page-40-0"></span>**diameter request-timeout**

This command configures the request-timeout setting for Diameter-IMSA Gx interface.

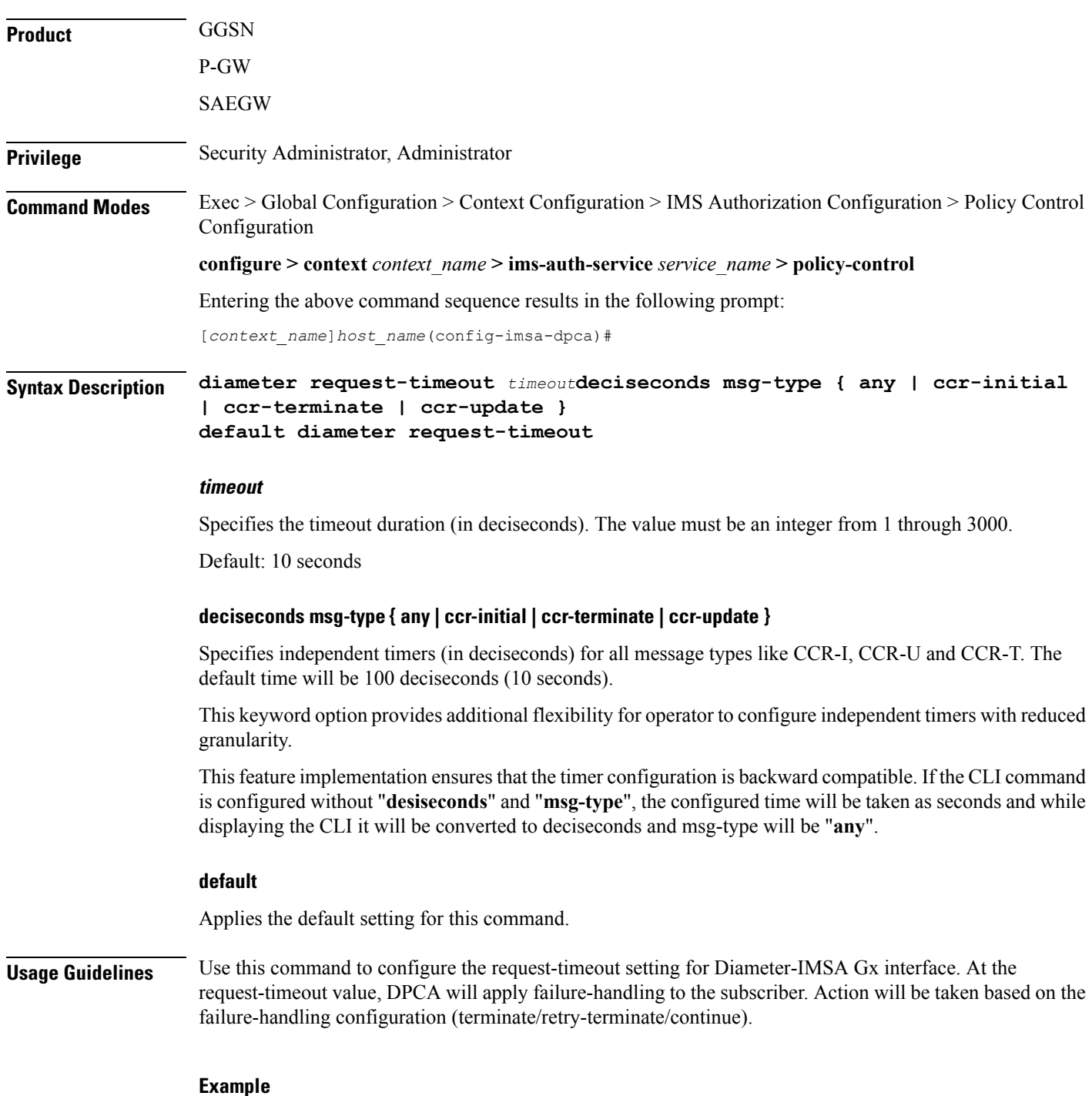

The following command configures the Diameter request-timeout setting to *20* seconds:

L

**diameter request-timeout** *20*

 $\overline{\phantom{a}}$ 

# <span id="page-42-0"></span>**diameter session-prioritization**

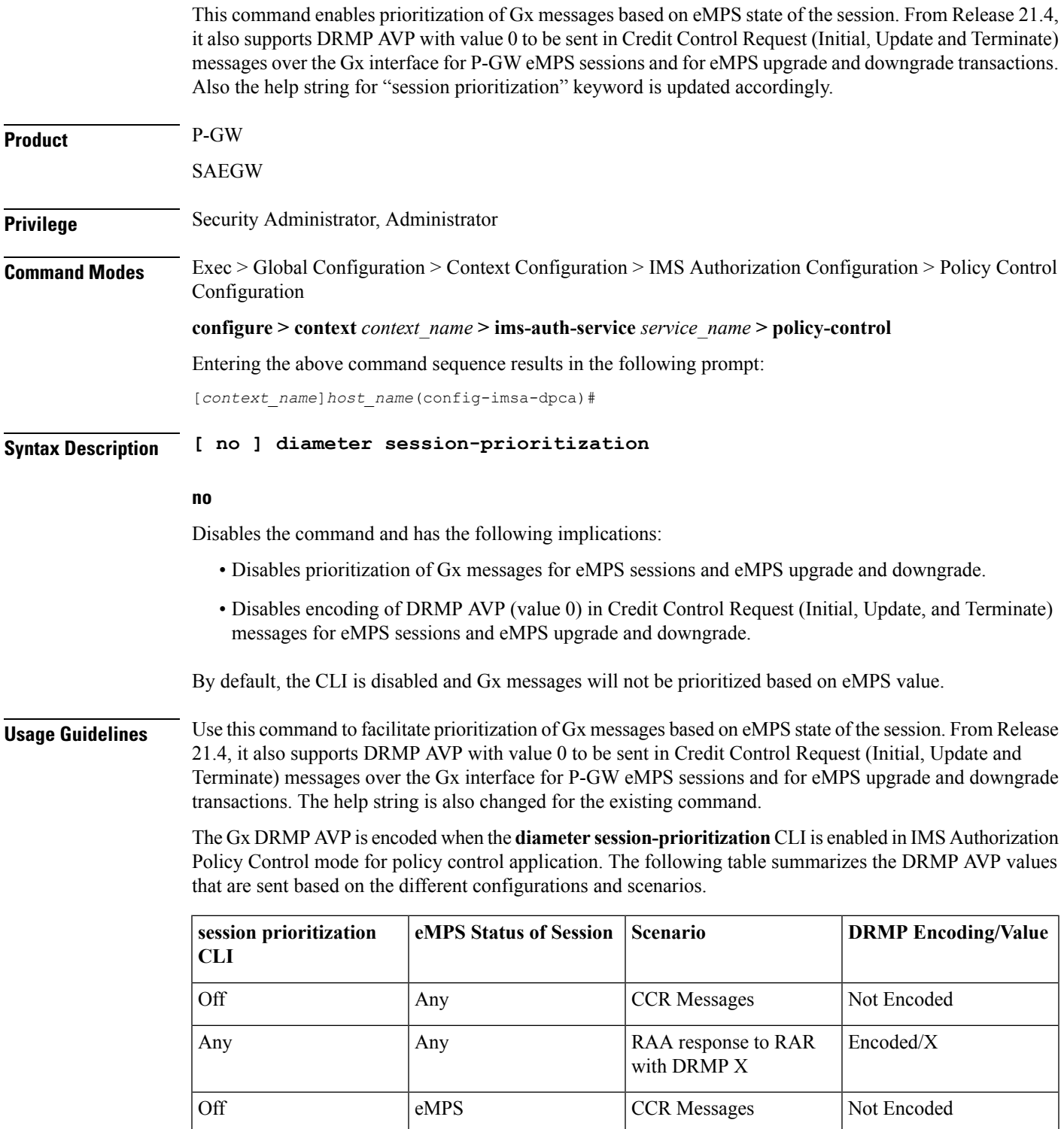

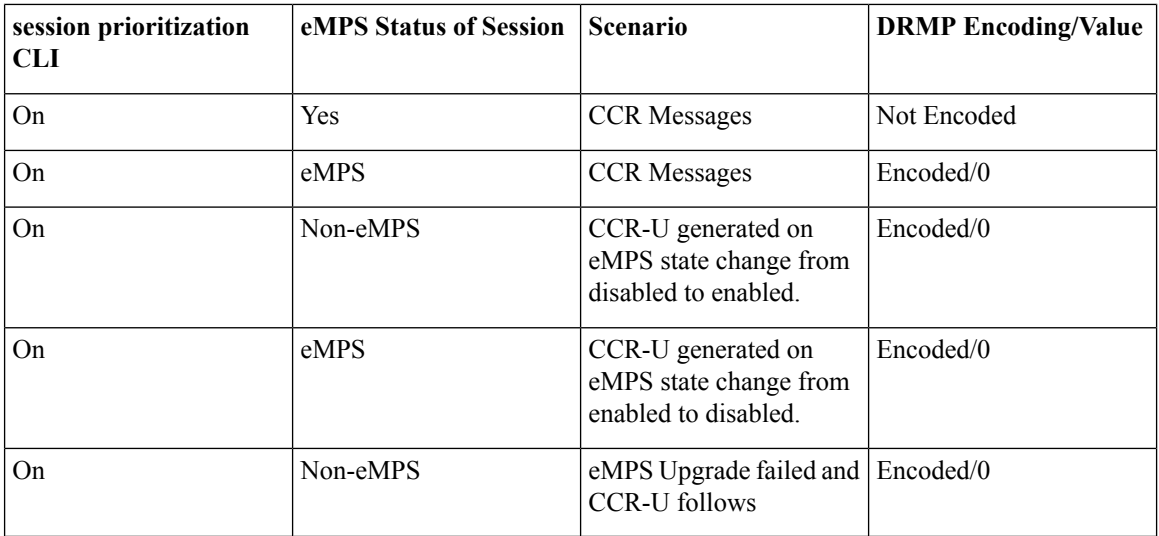

This CLI takes affect when Gx, along with eMPS profile, is enabled in the configuration.

### **Example**

The following command enables to prioritize Gx messages for sessions marked with eMPS:

**diameter session-prioritization**

## <span id="page-44-0"></span>**diameter sgsn-change-reporting**

This command enables reporting of SGSN\_CHANGE event trigger and SGSN-Address AVP for 2G and 3G calls on GnGp P-GW.

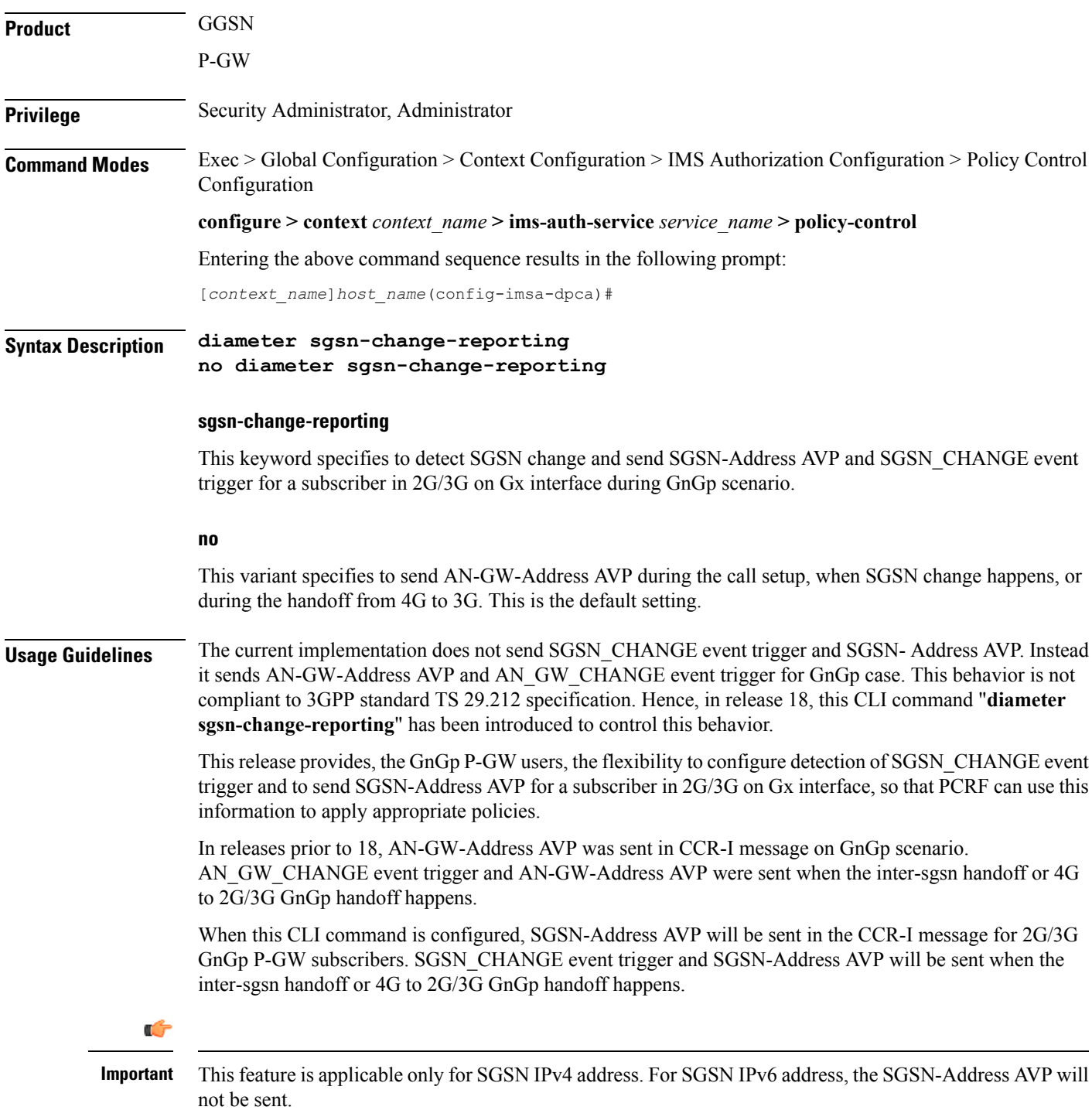

By default, AN-GW-Address AVP will be sent during the call setup, when SGSN change happens, or during the handoff from 4G to 3G.

### **Example**

:

The following command configures to detect SGSN change and send SGSN-Address AVP in CCR-I

**diameter sgsn-change-reporting**

## <span id="page-46-0"></span>**diameter update-dictionary-avps**

This command enables dictionary control of the AVPs that need to be added based on the version of the specification to which the PCEF is compliant with.

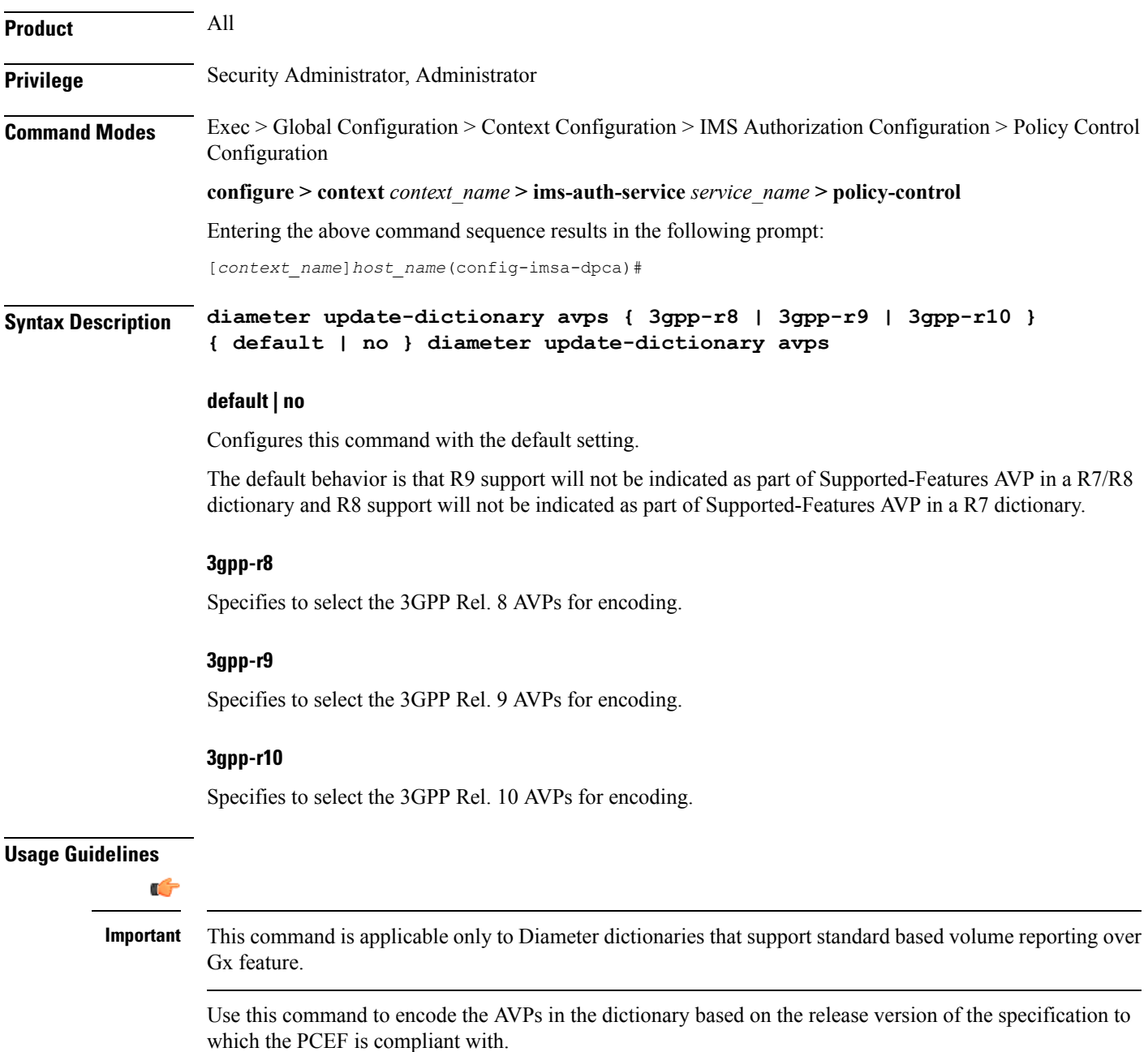

Release 12.0 onwards, if a 3GPP Rel. 7 based dictionary is already configured with **diameter dictionary dpca-custom4** command, and then if the **diameter update-dictionary-avps 3gpp-r9** command is applied, the Supported-Features AVP with feature bit 1 being set will be sent in the CCR-I to indicate that 3GPP Rel. 9 AVPs are also supported.

Both **default** and **no** command have the same behavior, as if the CLI command is not configured. Hence, in the output of **show configuration verbose** command, the **default** and **no** command is shown as **no diameter update-dictionary-avps**.

This CLI command when configured results in behavioral changes as indicated in the following table.

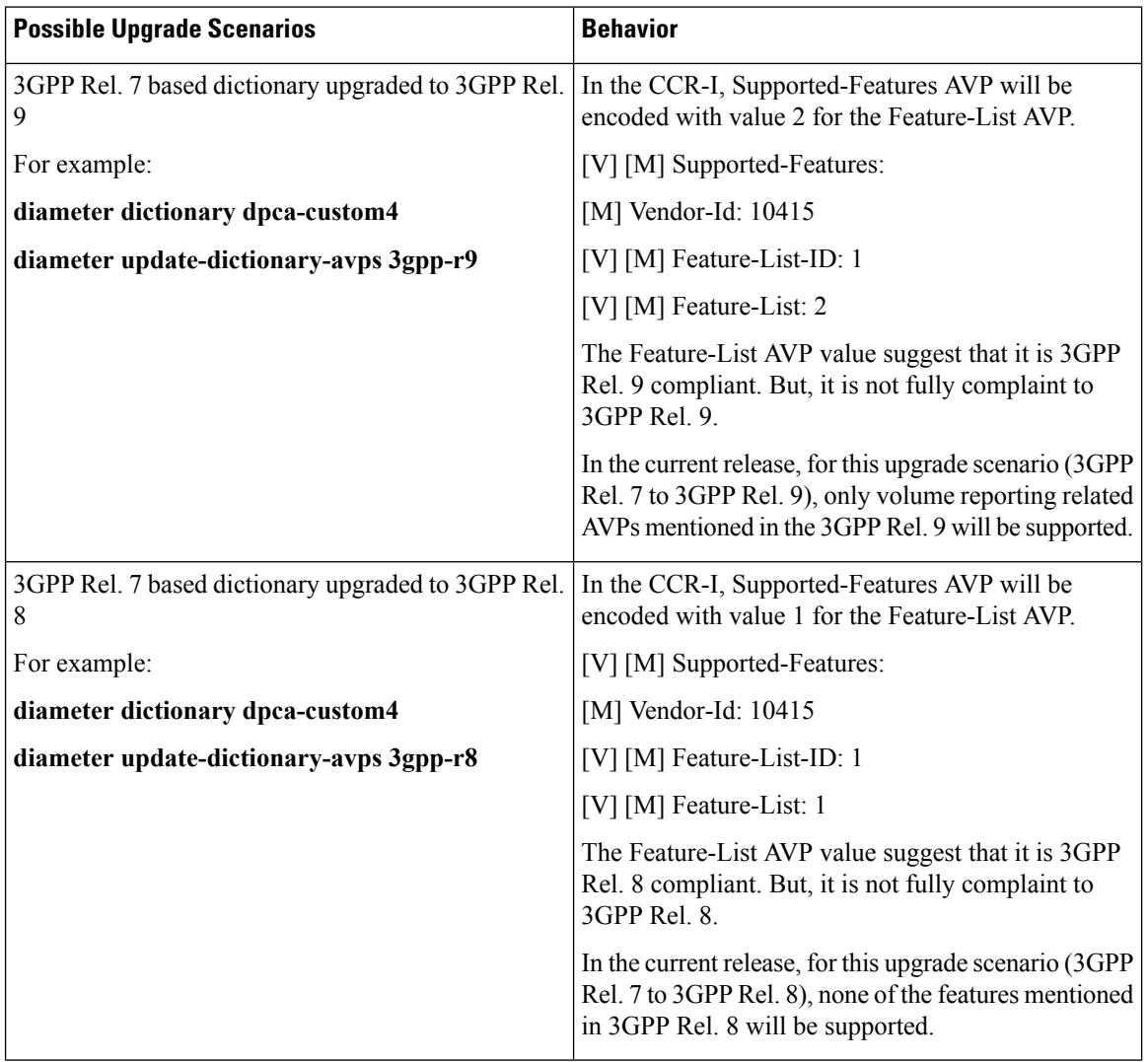

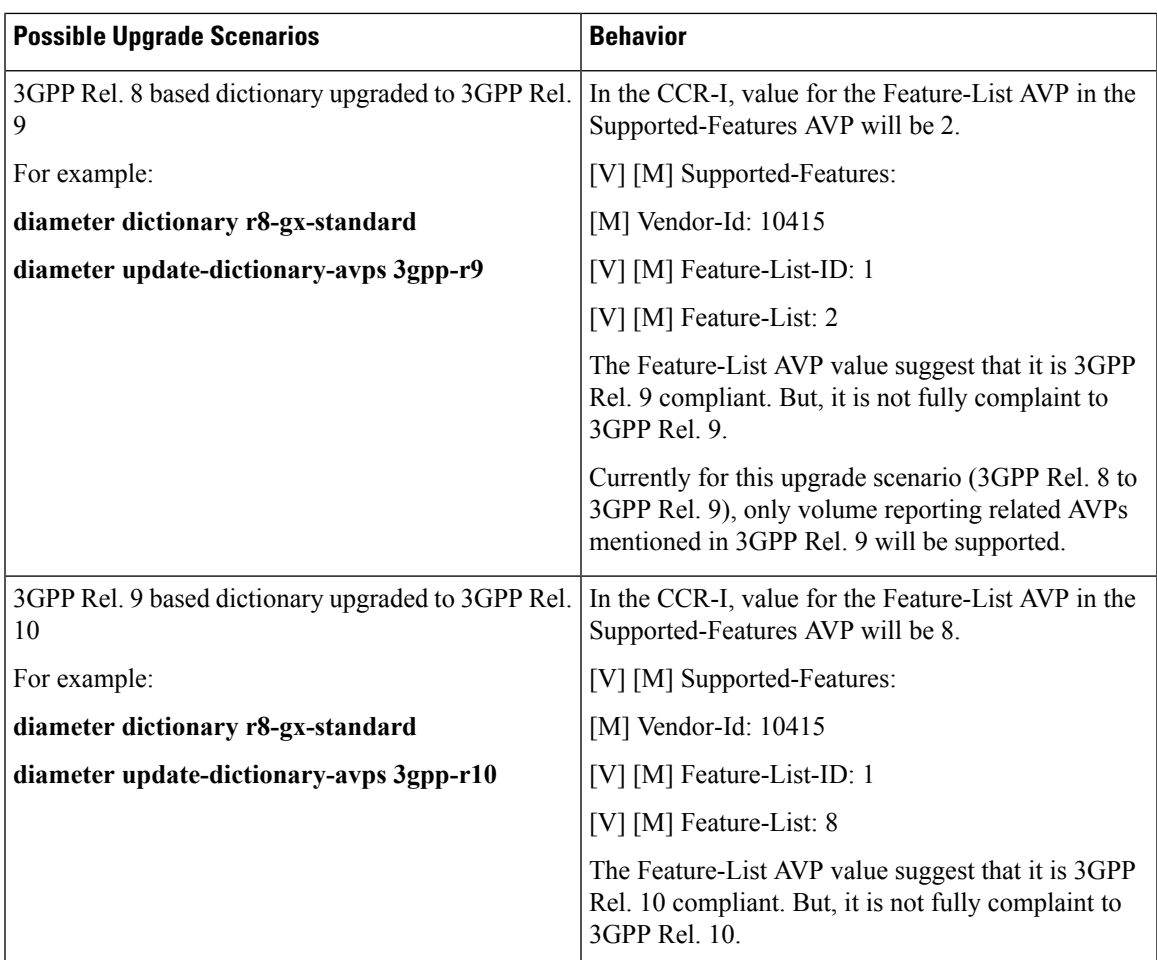

In 14.1 and later releases, Supported-Features AVP is extended to support 3GPP Rel. 10 in EPS 3.0 in addition to 3GPP Rel. 8 and Rel. 9. If the **diameter update-dictionary-avps 3gpp-r10** command is applied, the Supported-Features AVP with feature bit 1 being set will be sent in the CCR-I / CCA to indicate that 3GPP Rel. 10 AVPs are also supported. The 'M' bit setting for the Feature-List AVP and Feature-List-ID AVP must be the same as defined in 3GPP TS 29.229 and must not be affected by the 'M' bit setting of the Supported-Features AVP.

### **Example**

The following command enables encoding of AVPs in the dictionary based on 3GPP Rel. 9:

```
diameter update-dictionary-avps 3gpp-r9
```
I

## <span id="page-49-0"></span>**do show**

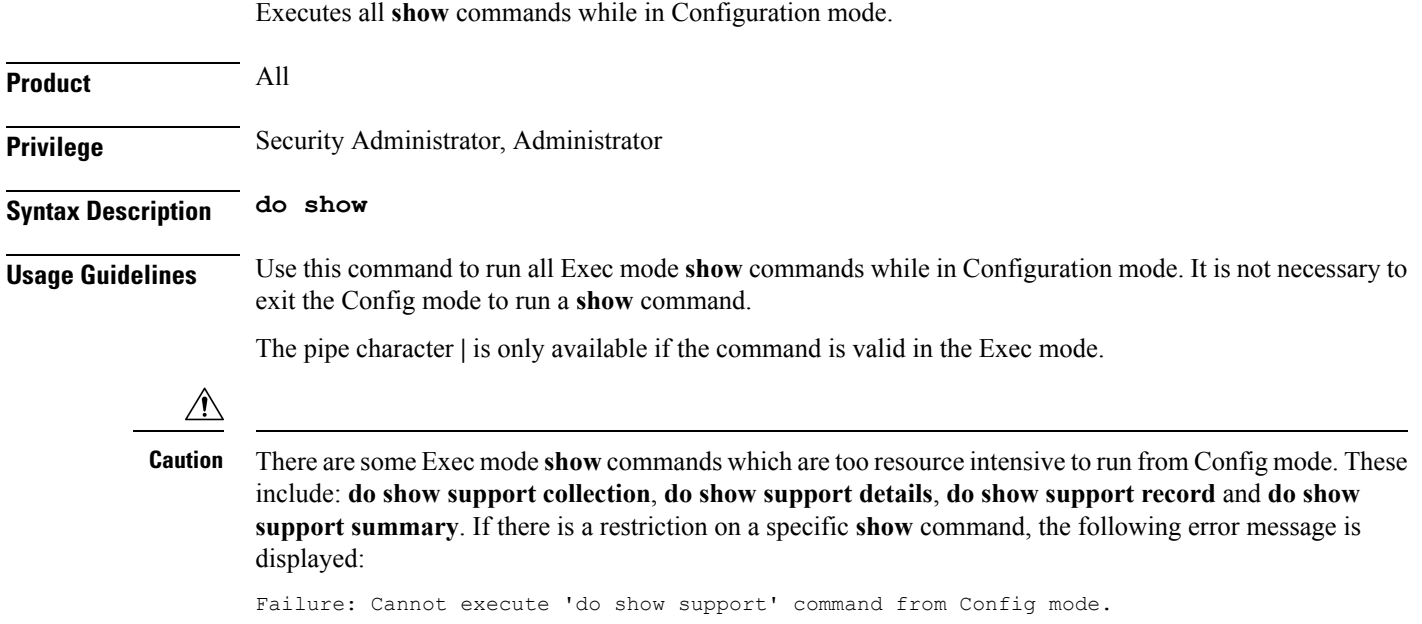

## <span id="page-50-0"></span>**end**

I

Exits the current configuration mode and returns to the Exec mode.

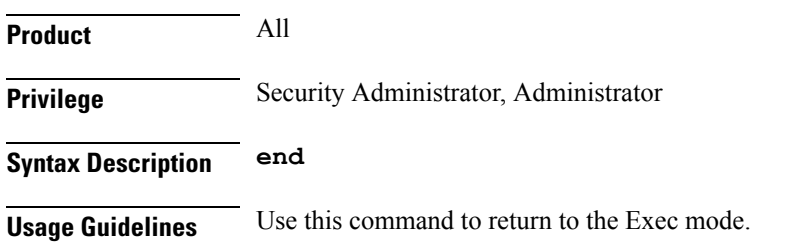

## <span id="page-51-0"></span>**endpoint-peer-select**

This command enables Diabase to select the Diameter peers in all failure scenarios.

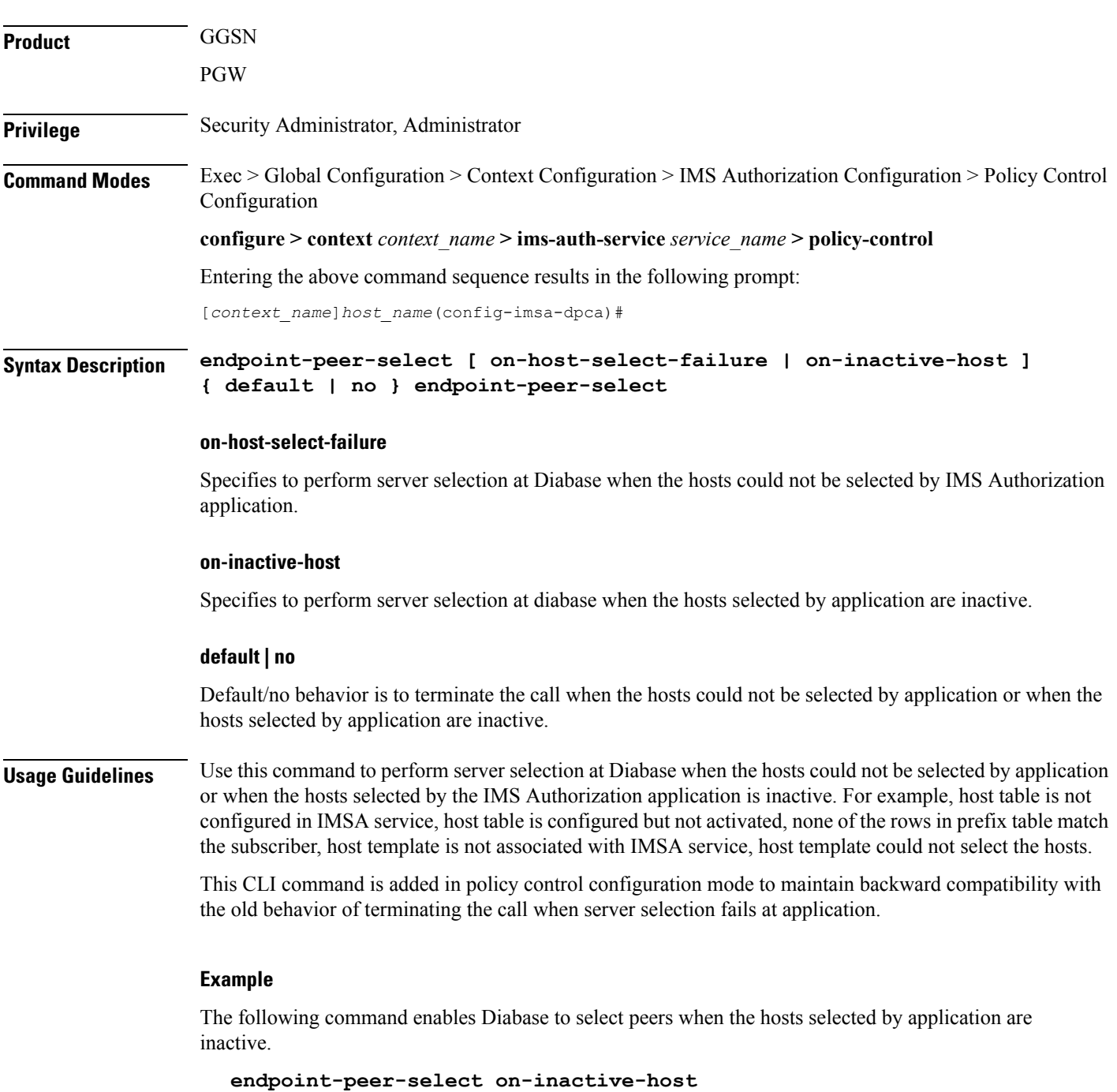

 $\overline{\phantom{a}}$ 

## <span id="page-52-0"></span>**event-report-indication**

This command enables event report indication.

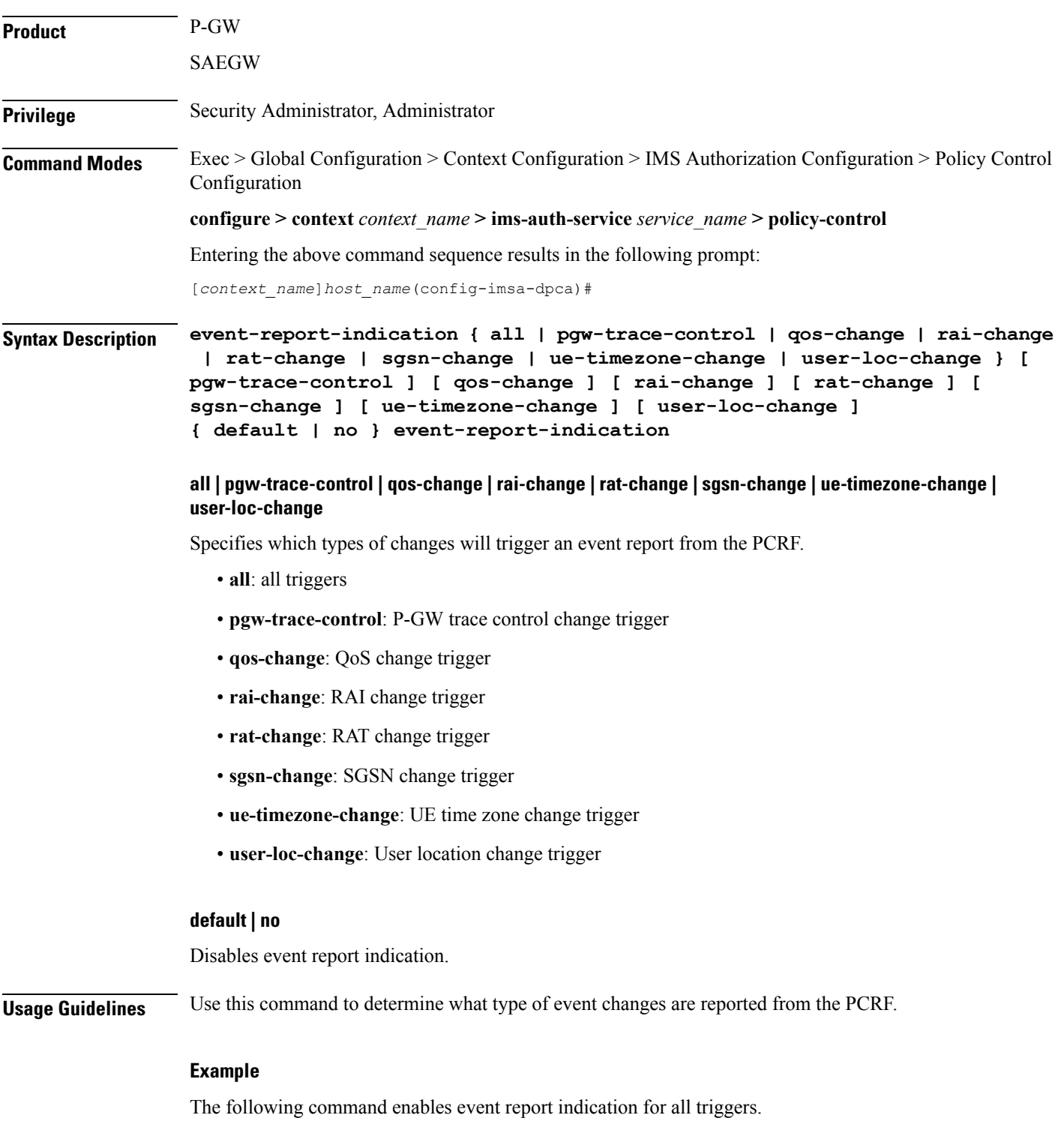

L

**event-report-indication all**

ı

### <span id="page-54-0"></span>**event-update**

This command configures sending usage monitoring information in event updates either for all event triggers or for a specific event trigger.

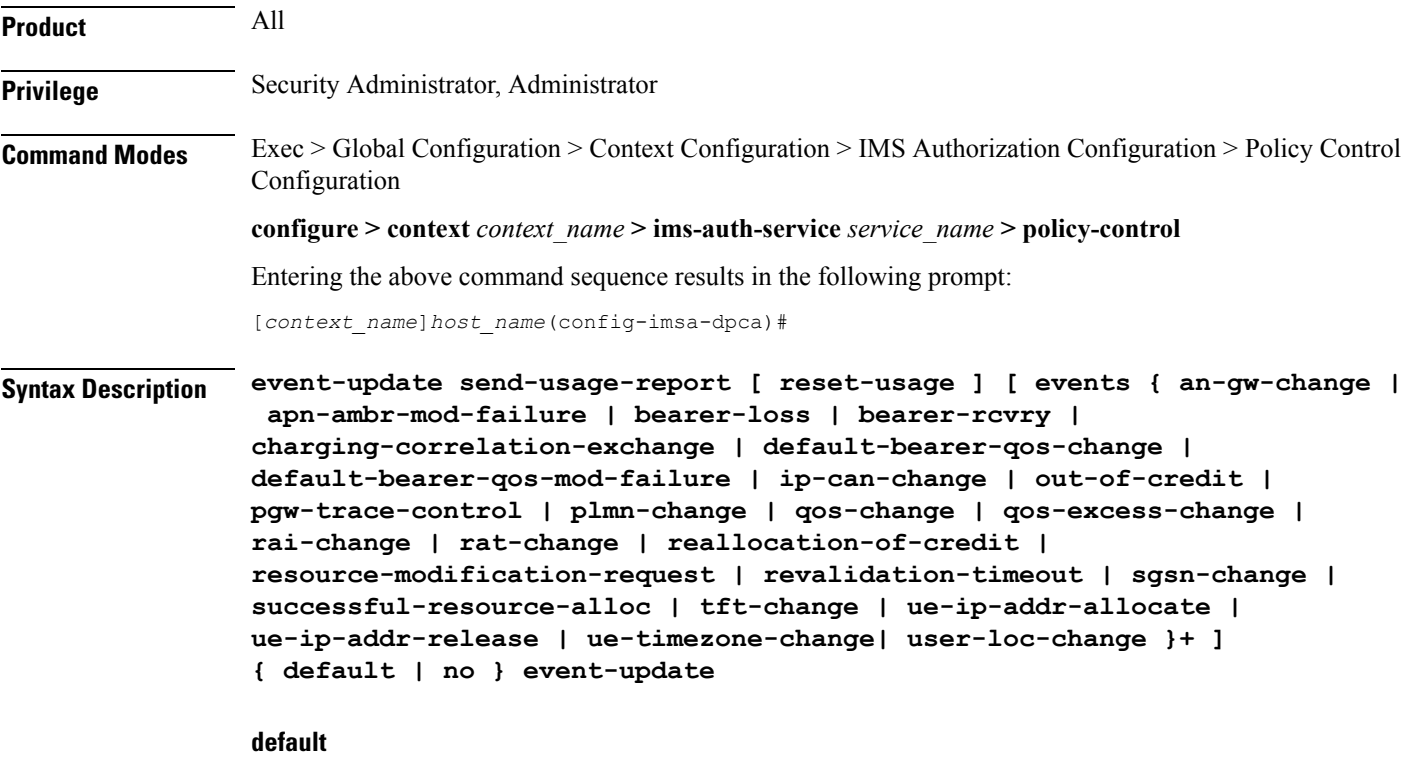

Configures the default setting for this command.

Default: Usage report is not sent in event update.

#### **no**

Disables sending usage report in event update.

#### **reset-usage**

Resets the usage at PCEF after reporting in event update.

**events { an-gw-change | apn-ambr-mod-failure | bearer-loss | bearer-rcvry | charging-correlation-exchange | default-bearer-qos-change | default-bearer-qos-mod-failure | | ip-can-change | out-of-credit | pgw-trace-control | plmn-change | qos-change | qos-excess-change | rai-change | rat-change | reallocation-of-credit | resource-modification-request | revalidation-timeout | sgsn-change | successful-resource-alloc | tft-change | ue-ip-addr-allocate | ue-ip-addr-release | ue-timezone-change| user-loc-change }+**

Sends the custom usage report based on the following event triggers:

• an-gw-change — AN GW change event trigger

- apn-ambr-mod-failure APN AMBR Modification Failure event trigger
- bearer-loss Loss of bearer trigger
- bearer-rcvry Recovery of bearer trigger
- charging-correlation-exchange Charging Correlation Exchange trigger
- default-bearer-qos-change Default EPS bearer QoS change event trigger
- default-bearer-qos-mod-failure Default EPS Bearer QOS Modification Failure event trigger
- ip-can-change IP-CAN Change trigger
- out-of-credit Out of credit trigger
- pgw-trace-control P-GW Trace Control
- plmn-change PLMN change trigger
- qos-change QoS change trigger
- qos-excess-change Qos Change Exceeding Authorization trigger
- rai-change RAI Change trigger
- rat-change RAT change trigger
- reallocation-of-credit Reallocation of credit trigger
- resource-modification-request Resource modification trigger
- revalidation-timeout Revalidation timeout trigger
- sgsn-change SGSN change trigger
- successful-resource-alloc Successful Resource Allocation event trigger
- tft-change TFT change trigger
- ue-ip-addr-allocate UE IP address allocate trigger
- ue-ip-addr-release UE IP address release trigger
- ue-timezone-change UE Time Zone Change event trigger
- user-loc-change User Location Change trigger

### **Usage Guidelines** Use this command to send volume usage information when an event change is reported to the PCRF in a CCR-U message.

To send customized usage information based on specific event triggers, the event should be accordingly configured with the **event-update send-usage-report events** command. For example, if the usage report is required whenever RAT change occurs, this can be accomplished using the **event-update send-usage-report events rat-change** command.

#### **Example**

The following command specifies to send volume usage report in event updates to the PCRF for all event triggers:

### **event-update send-usage-report reset-usage**

The following command specifies to send volume usage report in event updates to the PCRF for RAT change scenarios:

### **event-update send-usage-report reset-usage events rat-change**

The following command specifies to send volume usage report in event updates to the PCRF if either RAT change or QOS change occurs:

**event-update send-usage-report reset-usage events rat-change qos-change**

I

## <span id="page-57-0"></span>**exit**

Exits the current mode and returns to the parent configuration mode.

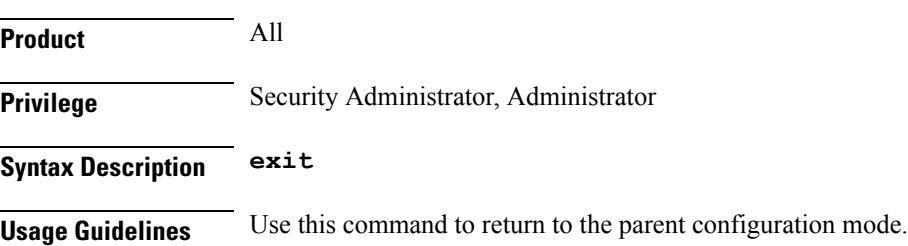

## <span id="page-58-0"></span>**failure-handling**

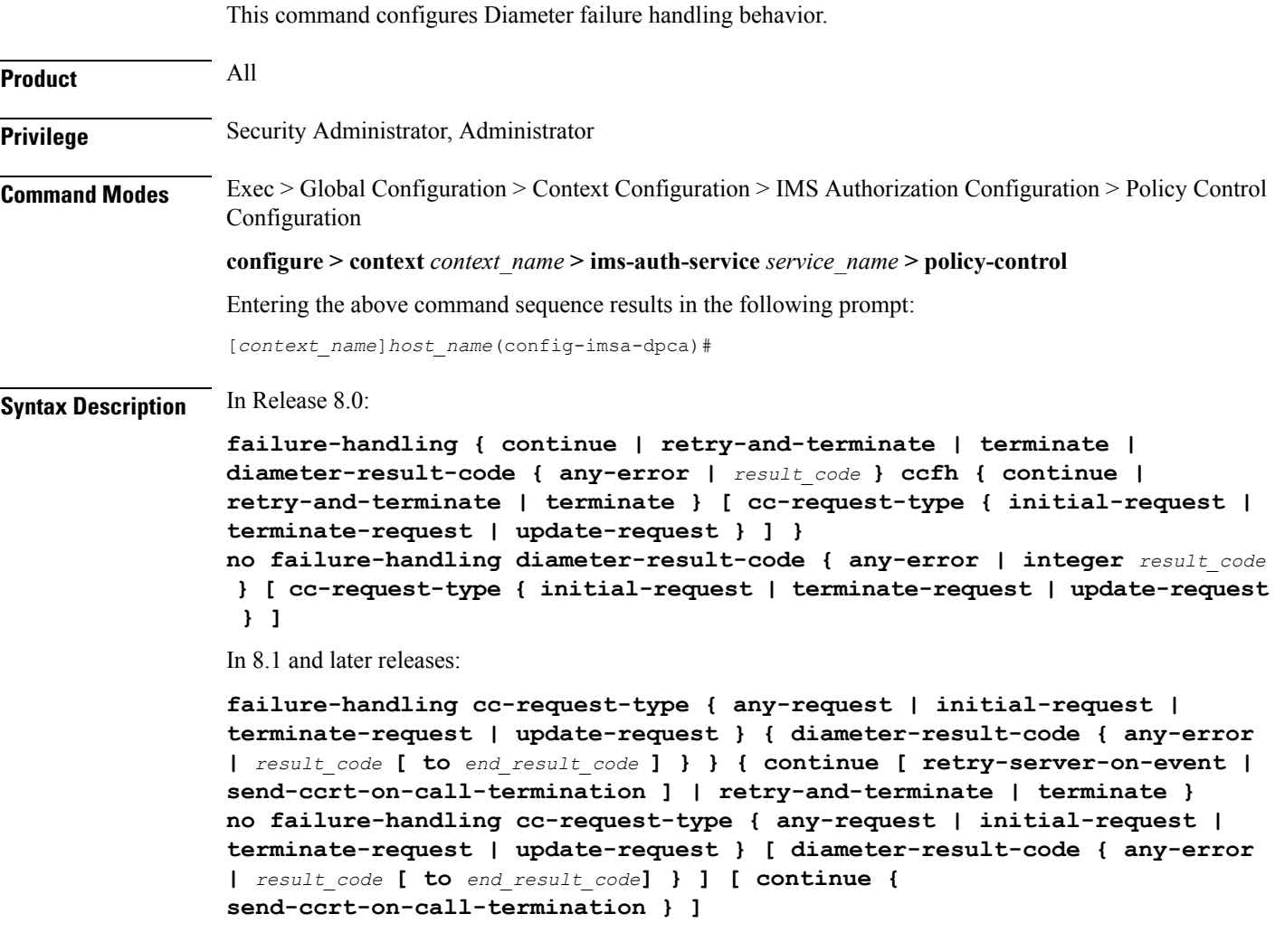

#### **no**

Disables previous failure-handling configuration.

### **retry-and-terminate**

Specifies that in the event of a failure the user session continues for the duration of one retry attempt with the server. If this retry attempt also fails, the session is terminated.

### **terminate**

Specifies that in the event of a failure the user session be terminated.

#### **diameter-result-code { any-error | result\_code [ to end\_result\_code ] }**

Specifies failure handling behavior for any/specific result-code(s) to identify the type of failure and failure handling action for specific credit control request type.

**any-error**: Specifies failure handling behavior for those result-codes for which failure-handling behavior has not been specified.

*result code*: Specifies a Diameter failure result code. *result code* is the code returned for a failure handling action and must be an integer from 3000 through 4999.

**to** *end result code*: Use to specify a range of Diameter failure result codes. *end result code* must be an integer from 3000 through 4999, and must be greater than *result\_code*.

#### **continue [ retry-server-on-event | send-ccrt-on-call-termination ] | retry-and-terminate | terminate**

#### **As in 8.1 and later releases:**

Specifies the credit control failure handling action.

- **continue**: In the event of a failure the user session continues. DPCA/Diameter will make periodic request and/or connection retry attempts and/or will attempt to communicate with a secondary peer depending on the peer config and session-binding setting.
	- **retry-server-on-event**: This optional keyword enables reconnecting with PCRF server on update and termination requests or re-authorization from server, for failure-handling CONTINUE sessions.

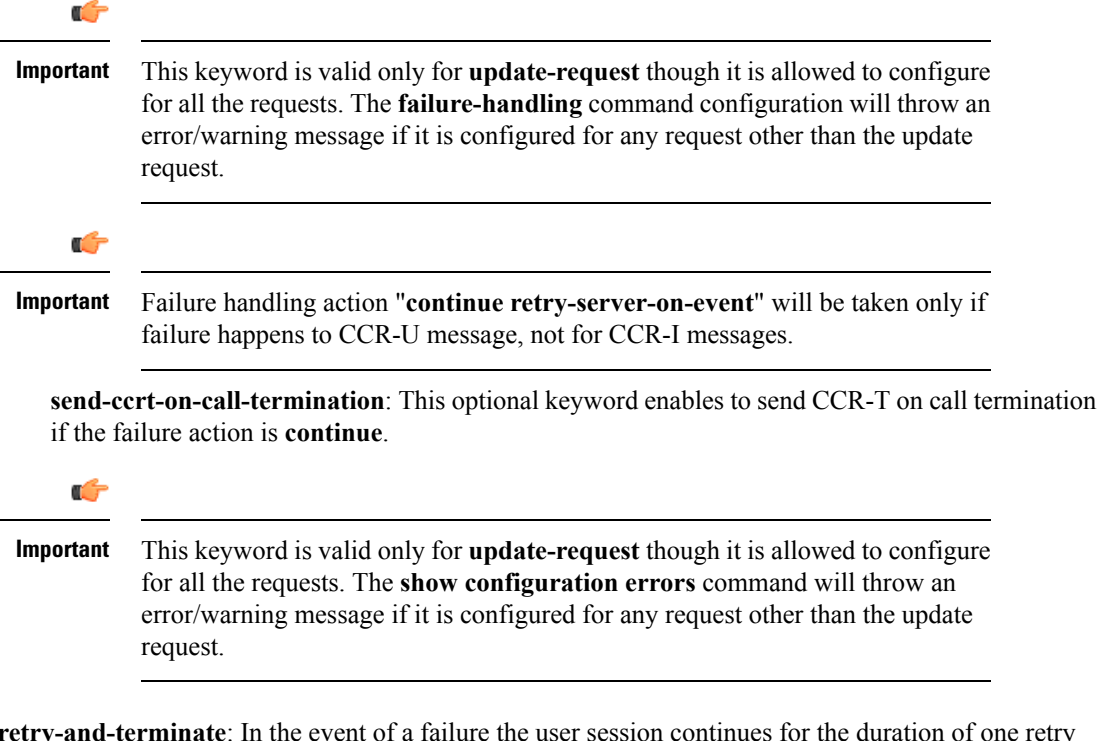

- **retry-and-terminate**: In the event of a failure the user session continues for the duration of one retry attempt with the server. If this retry attempt also fails, the session is terminated.
- **terminate**: In the event of a failure the user session is terminated.

#### **ccfh { continue | retry-and-terminate | terminate }**

#### **As in 8.0 release:**

Specifies the credit control failure handling (CCFH) action with or without credit control request type.

- **continue**: In the event of a failure the user session continues. DPCA/Diameter will make periodic request and/or connection retry attempts and/or will attempt to communicate with a secondary peer depending on the peer config and session-binding setting.
- **retry-and-terminate**: In the event of a failure the user session continues for the duration of one retry attempt with the server. If this retry attempt also fails, the session is terminated.
- **terminate**: In the event of a failure the user session is terminated.

#### **cc-request-type**

#### **As in 8.0 release:**

This optional keyword defines the type of credit control request with failure result code and credit control failure handling action for a session.

- **any-request**: Specifies the request type as any request for a new session.
- **initial-request**: Specifies the request type as initial request for a new session.
- **terminate-request**: Specifies the request type as terminate request for a session.
- **update-request**: Specifies the request type as update request for an active session.

**Usage Guidelines** Use this command to configure the Diameter Policy Control Application (DPCA) failure handling behavior.

When an unknown rulebase comes in CCA, changing of rulebase and failure handling is managed in the following manner:

- If the new and existing rulebases have the same CCA policy, then switch to the new rulebase is successful.
- If the new rulebase is valid and has CCA-enabled, in CCA-Initial/Update request, switch to the new rulebase is successful.
- If the new rulebase is valid and does NOT have CCA enabled, whereas the existing rulebase has credit enabled, or vice versa, in CCA-Initial/Update request:
	- CCFH-Continue: Goes offline immediately after sending the CCR-T with termination cause as BAD\_ANSWER.
	- CCFH-RETRY and TERMINATE: Goes offline immediately after sending the CCR-T with termination cause as BAD\_ANSWER.
	- CCFH-TERMINATE: Goes offline immediately after sending the CCR-T with termination cause as BAD\_ANSWER.
- If the new rulebase is invalid, in CCA-Initial/Update request:
	- CCFH-Continue: Goes offline immediately after sending the CCR-T with termination cause as BAD\_ANSWER.
	- CCFH-RETRY and TERMINATE: Terminates on successful CCA-T, or terminates after successful/failed retry to secondary.

• CCFH-TERMINATE: Terminates on successful/failed CCR-T to Primary.

The default failure handling behavior is:

#### **failure-handling diameter-result-code any-error ccfh terminate**

In StarOS release 14.1 and earlier, when an IP CAN session is up, if any CCR-U message delivery fails due to timeout or TCP link failure, the failure-handling action "**continue**" will be taken for the session and there will not be any further interaction with PCRF and RAR from PCRF is also not accepted (result code 5002 is sent in RAA). If the CCR-U that is triggered for reporting Usage-Monitoring-Information AVP fails, then the usage information is lost.

In 15.0 and later releases, after the IP-CAN session is up, if CCR-U message delivery fails due to timeout or TCP link failure, the failure-handling action "**continue retry-server-on-event**" will be taken at PCEF. Any request coming from session manager will be forwarded to PCRF, and if message delivery again fails session manager will be notified with status "SN\_STATUS\_NO\_ACTIONS\_TAKEN".

If CCR-U for reporting Usage-Monitoring-Information fails, then the unreported usage information is given back to ECS and the usage information is stored at ECS. Usage will be reported in CCR-T or in the next CCR-U (if CLI "**event-update send-usage-report**" is configured). Also, RAR message from PCRF will be processed and responded with result-code success in RAA.

```
Ú
```
**Important**

Unreported usage will be lost, if CCR-U message delivery fails for last rule removal or usage reporting for monitoring stop indication from PCRF. Also, note that preserving unreported usage monitoring information is currently not supported for dpca-custom9 dictionary.

#### **Example**

The following command sets the DPCA failure handling to **retry-and-terminate** and return a result code of *3456* for credit control request type **initial-request**:

As in 8.0 release:

```
failure-handling diameter-result-code 3456 ccfh retry-and-terminate
cc-request-type initial-request
```
As in 8.1 and later releases:

**failure-handling cc-request-type initial-request diameter-result-code** *3456* **retry-and-terminate**

## <span id="page-62-0"></span>**li-secret**

 $\overline{\phantom{a}}$ 

Refer to the *Cisco ASR 5000 Lawful Intercept Configuration Guide* for a description of this command.

## <span id="page-63-0"></span>**max-outstanding-ccr-u**

This command enables or disables the gateway to send multiple back-to-back CCR-Us to PCRF.

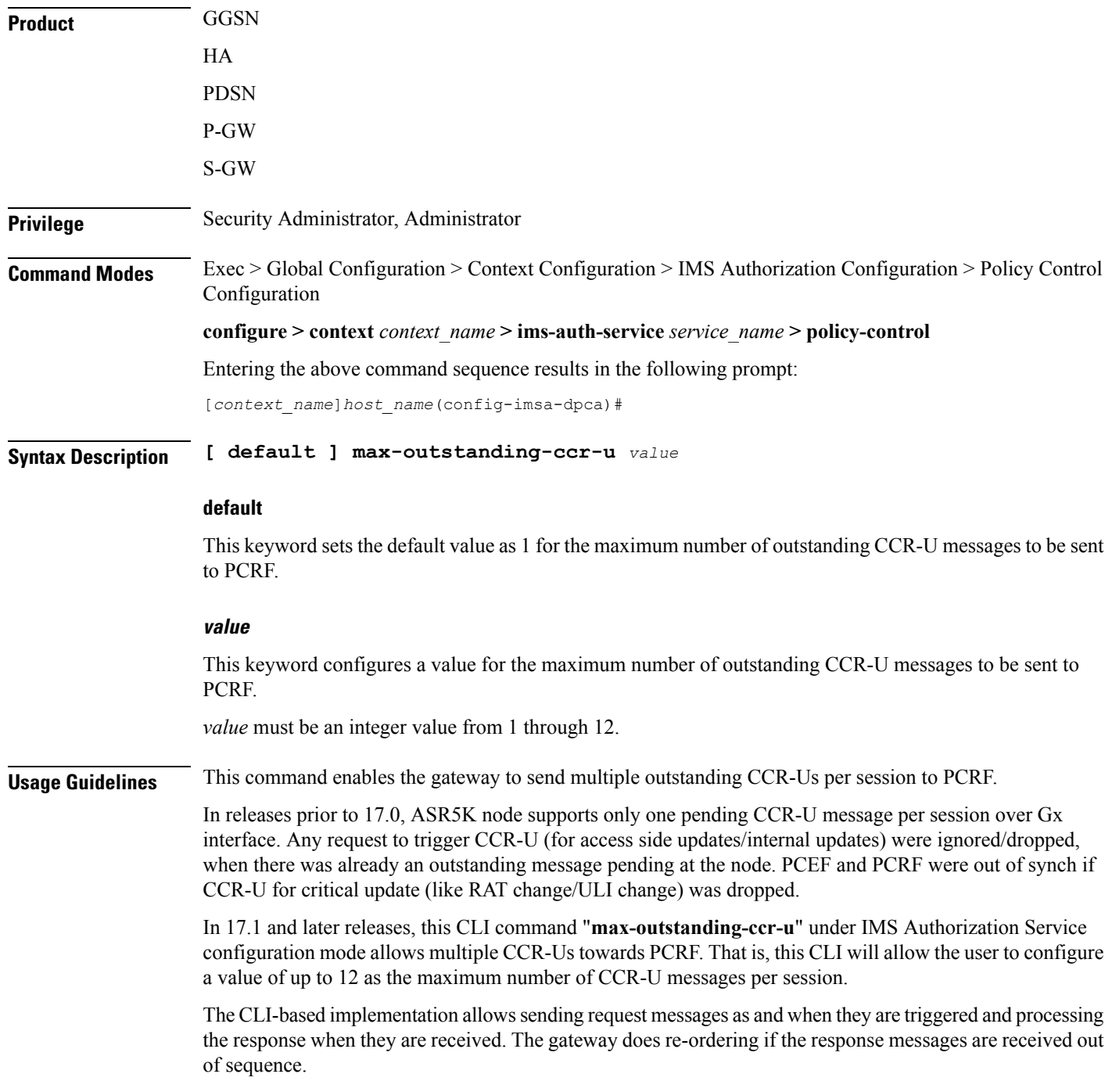

### **Example**

The following command configures the maximum number of outstanding CCR-U messages as 2.

**max-outstanding-ccr-u 2**

## <span id="page-65-0"></span>**subscription-id service-type**

This command enables required subscription-id types for various services. The Subscription-ID AVP will be encoded based on the configured subscription-ID type.

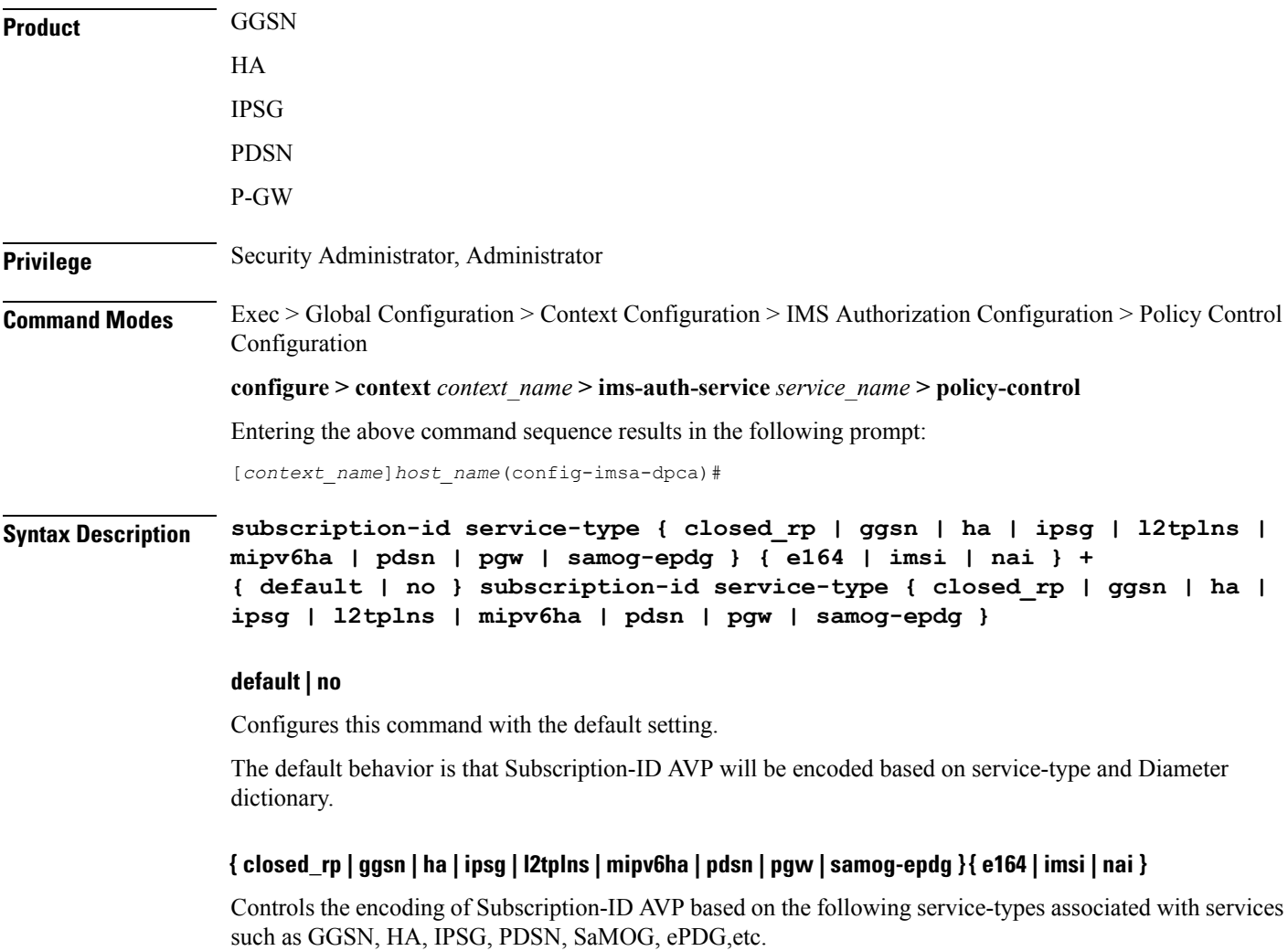

- E164
- IMSI
- NAI

In Release 21, **samog-epdg** service type is added to allow encoding of Subscription-ID with a combination of MSISDN, NAI or IMSI in CCR for SaMOG (S2a) or ePDG (S2b) service for WLAN access types (trusted and untrusted 3GPP access types). This keyword is supported to send the Subscription-ID AVP with MSISDN in CCR-I or CCR-U towards PCRF. For more information on the functionality, see the *Gx Interface Support* chapter in the administration guide of the product you are deploying.

Ш

**+**

Indicates that more than one of the keywords can be entered in a single command.

**Usage Guidelines** In releases prior to 15.0, Subscription-ID AVP is encoded based on service-type and Diameter dictionary.

In 15.0 and later releases, when IMS Authorization service encodes the Subscription-ID AVP, IMSA will first check whether or not this CLI command **subscription-id service-type** is configured. If the CLI is configured for the current service, then IMSA will encode the Subscription-ID AVP based on the configured subscription-ID type. This CLI command takes more precedence than the default behavior.

If the CLI configuration does not encode any Subscription-ID AVP, then IMSA will encode this AVP based on the default behavior. For example, in GGSN/IPSG service, NAI support is not available. If this CLI command is configured for GGSN/IPSG service with NAI type, then based on CLI IMSA cannot encode any Subscription-ID AVP. By this time default behavior (old behavior based on service-type and dictionary) will add the subscription-ID.

### **Example**

The following command enables encoding of the Subscription-ID AVP based on IMSI parameter for GGSN service:

**subscription-id service-type ggsn imsi**

I